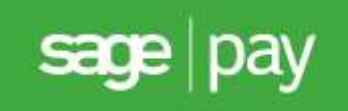

# Sage Pay Token System Integration and Protocol Guidelines 3.00

Published: 01/08/2014

# Table of Contents

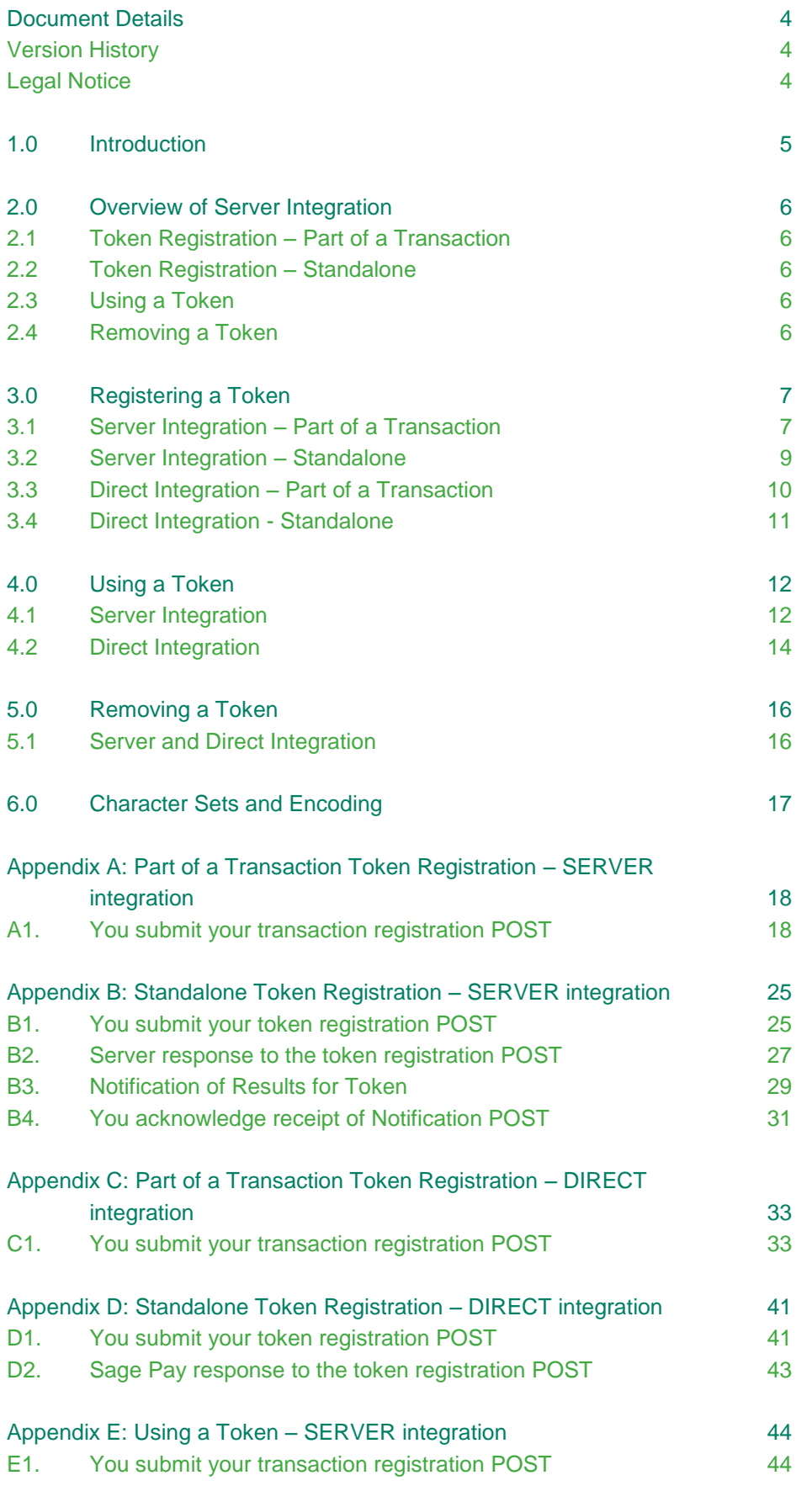

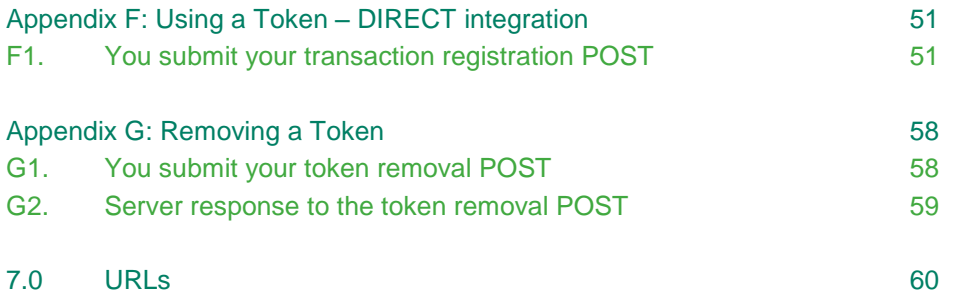

# <span id="page-3-0"></span>Document Details

# <span id="page-3-1"></span>**Version History**

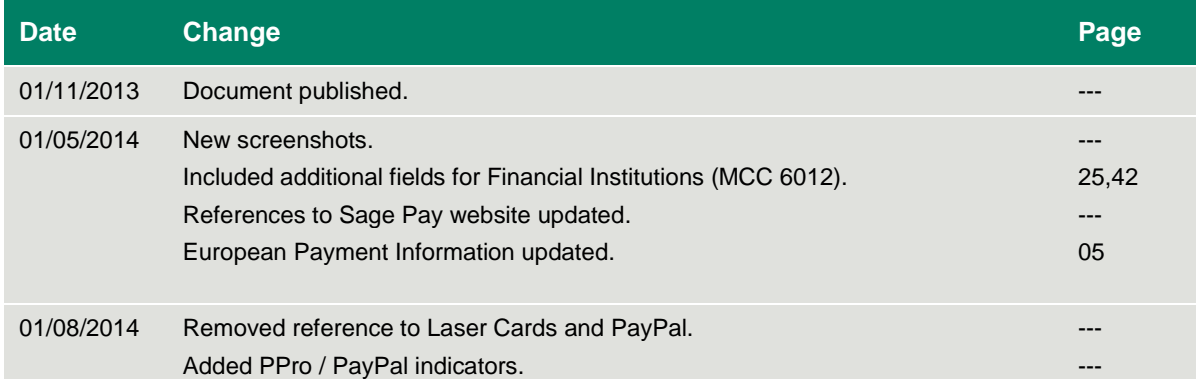

# <span id="page-3-2"></span>**Legal Notice**

This Protocol and Integration Guidelines document ("Manual") has been prepared to assist you with integrating your own (or your client's) service with Sage Pay's payment gateway. You are not permitted to use this Manual for any other purpose.

Whilst we have taken care in the preparation of this Manual, we make no representation or warranty (express or implied) and (to the fullest extent permitted by law) we accept no responsibility or liability as to the accuracy or completeness of the information contained within this Manual. Accordingly, we provide this Manual "as is" and so your use of the Manual is at your own risk.

In the unlikely event that you identify any errors, omissions or other inaccuracies within this Manual we would really appreciate it if you could please send details to us using the contact details on our website at www.sagepay.com.

We may update this Manual at any time without notice to you. Please ensure that you always use the latest version of the Manual, which we publish on our website at www.sagepay.com, when integrating with our payment gateway.

Copyright © Sage Pay Europe Limited 2014. All rights reserved.

# <span id="page-4-0"></span>1.0 Introduction

This guide contains all essential information for the user to integrate Sage Pay's Token System using our Server or Direct integration methods. We recommend that you familiarise yourself with either of the above methods prior to implementing the Token System.

The accompanying Server and Direct Protocols can be found on [sagepay.com.](http://www.sagepay.co.uk/support/find-an-integration-document)

Sage Pay's Token System is a process where card details are registered with the Sage Pay gateway, we'll securely store this information and return to you a unique identifier (Token) for you to store. This token can then be used to register future payments without the need to obtain the same card details again from your customer.

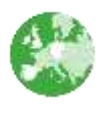

Indicates additional information specific to European Payment method transactions.

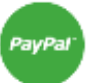

Indicates additional information specific to PayPal transactions.

# <span id="page-5-0"></span>2.0 Overview of Server Integration

There are two ways of registering a token:

### <span id="page-5-1"></span>**2.1 Token Registration – Part of a Transaction**

When registering a transaction with the Sage Pay gateway using either our Server or Direct integration methods, you can indicate as part of that post that you wish to create a Token for the card details being used in that transaction. The shopping process will still be as per the usual process where the customer will go through your website, select their chosen items and complete the checkout process. You will include the CreateToken field in your post and a token will be returned with a successful transaction response for you to store.

### <span id="page-5-2"></span>**2.2 Token Registration – Standalone**

If you wish to register a token without having to take a payment or send customer and shopping information, you can use our standalone token registration. This allows you to submit a POST to the Sage Pay gateway and simply exchange card details for a token. This means you can register card details for a token without your customer selecting any products, such as when your customer registers on your website or if they're adding/changing card details on the account they have on your website.

### <span id="page-5-3"></span>**2.3 Using a Token**

Once you've received a token from Sage Pay and this has been stored in your database against the customer details, you can use the token as a substitute for card data whenever that customer makes a purchase on your website.

Your server would simply submit the token with the normal transaction registration POST to the Sage Pay gateway. Once received, Sage Pay will validate the information sent and use the token provided to locate the card details from the Sage Pay database to send onto the bank for authorisation.

**Please note that the Sage Pay Token System does not validate any customer information associated with the token and therefore it is important for you to store the correct token with the customer's details to ensure that payment is taken from the correct card.**

A response regarding the outcome of the authorisation will be returned to you along with all the usual checks.

It is important to note that when you use a Token, you will need to indicate whether you wish for the token to be stored for use again using the StoreToken field.

# <span id="page-5-4"></span>**2.4 Removing a Token**

Tokens will automatically be removed when the card expiry date has passed. They will also be removed if you do not indicate that you wish to store the token after each use.

Alternatively, you can submit a request to the Sage Pay gateway to delete a token, such as when your customer deletes their account on your website or wishes to replace the stored card with another.

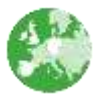

It is not possible to generate a Token using a European Payment method.

# <span id="page-6-0"></span>3.0 Registering a Token

# <span id="page-6-1"></span>**3.1 Server Integration – Part of a Transaction**

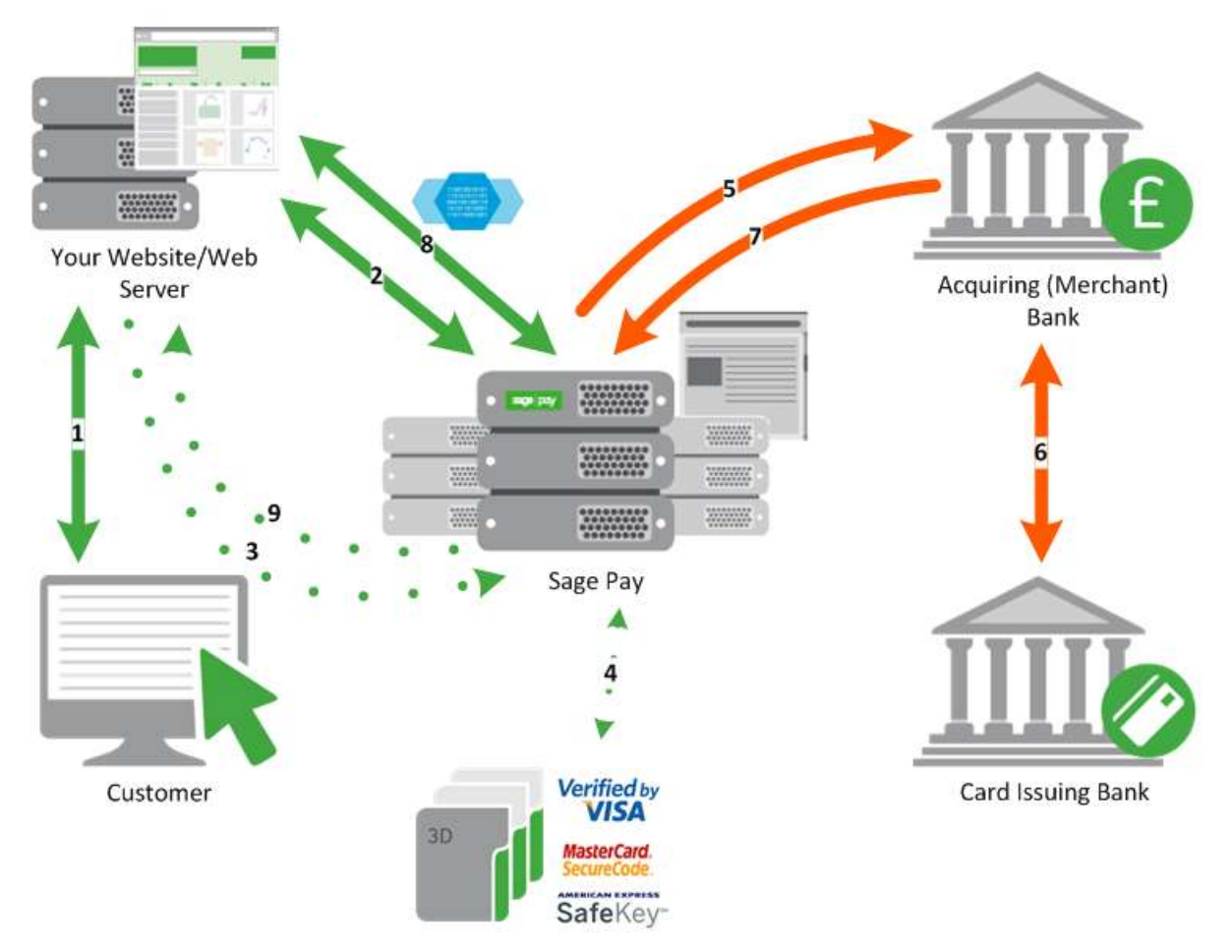

For a more detailed transaction flow, please refer to the Server Integration and Protocol Guidelines 3.00.

- **1.** The customer visits your website and selects the products they wish to purchase.
- **2.** When the customer is ready to pay for the goods, your server makes a POST to the Sage Pay gateway using the Server Protocol 3.00 with the TxType=**PAYMENT**, **DEFERRED** or **AUTHENTICATE** and CreateToken=**1**.

If the POST is valid, Sage Pay will return a response and pass a NextURL back to you.

**3.** You will then be able to redirect your customer to the Sage Pay hosted payment pages using the NextURL provided.

Once on the payment page your customer will enter their card details.

Sage Pay will validate the entry of these details. As per the current protocol, Sage Pay will allow for 3 attempts. 3 failed attempts to register the card details will result in a failure notification being sent back to your server.

- **4.** If the details the customer enters are valid as per current card checks and validation rules, the customer will continue through the 3D-Secure process (if enabled).
- **5.** Card details will be sent to your acquiring back for authorisation.
- **6.** Your acquiring bank gains authorisation from the card issuer.
- **7.** The acquiring bank returns the result of the authorisation to Sage Pay.
- **8.** If authorisation is successful then Sage Pay will store the CardNumber, ExpiryDate, CardHolder, CardType and generate a Token.

Sage Pay will then send a Notification POST to your NotificationURL with the results of the transaction (the NotificationURL is the callback URL provided in your transaction registration POST). Sage Pay will include the Token in this POST to your server.

Your server will then need to respond to the Notification Post with a Status and a RedirectURL. If the Status is anything other than **OK**, Sage Pay will fail the transaction and delete the Token.

**9.** Once a Notification response has been received, Sage Pay will redirect the customer to the RedirectURL provided.

<span id="page-8-0"></span>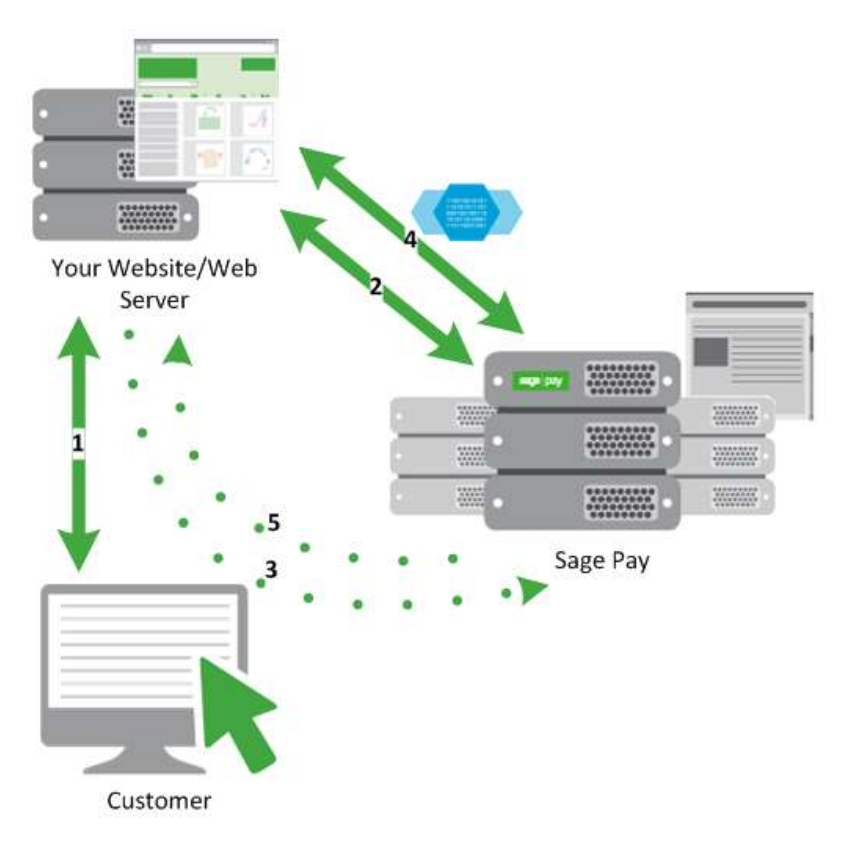

**1.** The customer visits your website and indicates they wish to store their card details for future use.

**2.** When you are ready to register for a token, your server makes a POST to the Sage Pay gateway using the Token System Protocol with the TxType **TOKEN**.

If the POST is valid, Sage Pay will return a response and pass a NextURL back to you.

**3.** You will then be able to redirect your customer to the Sage Pay hosted payment pages using the NextURL provided.

Sage Pay will validate the entry of these details. As per the current protocol, Sage Pay will allow for 3 attempts. 3 failed attempts to register the card details will result in a failure notification being sent back to your server.

If the details the customer enters are valid as per current card checks and validation rules, Sage Pay will store the CardNumber, ExpiryDate, CardHolder, CardType, CV2 (if supplied) and generate a Token.

**4.** Sage Pay will then send a Notification POST to your NotificationURL with the results of the transaction (the NotificationURL is the callback URL provided in your transaction registration POST). Sage Pay will include the Token in this POST to your server.

Your server will then need to respond to the Notification Post with a Status and a RedirectURL. If the Status is anything other than OK, Sage Pay will fail the transaction and delete the Token and associated card details.

**5.** Once a Notification response has been received, Sage Pay will redirect the customer to the RedirectURL provided.

The CV2 value is only stored prior to authorisation. After the initial attempted use of the token the CV2 will be deleted to comply with industry regulations. If you have AVS/CV2 checks enabled on your account, you will need to obtain this information from the customer each time the token is used.

<span id="page-9-0"></span>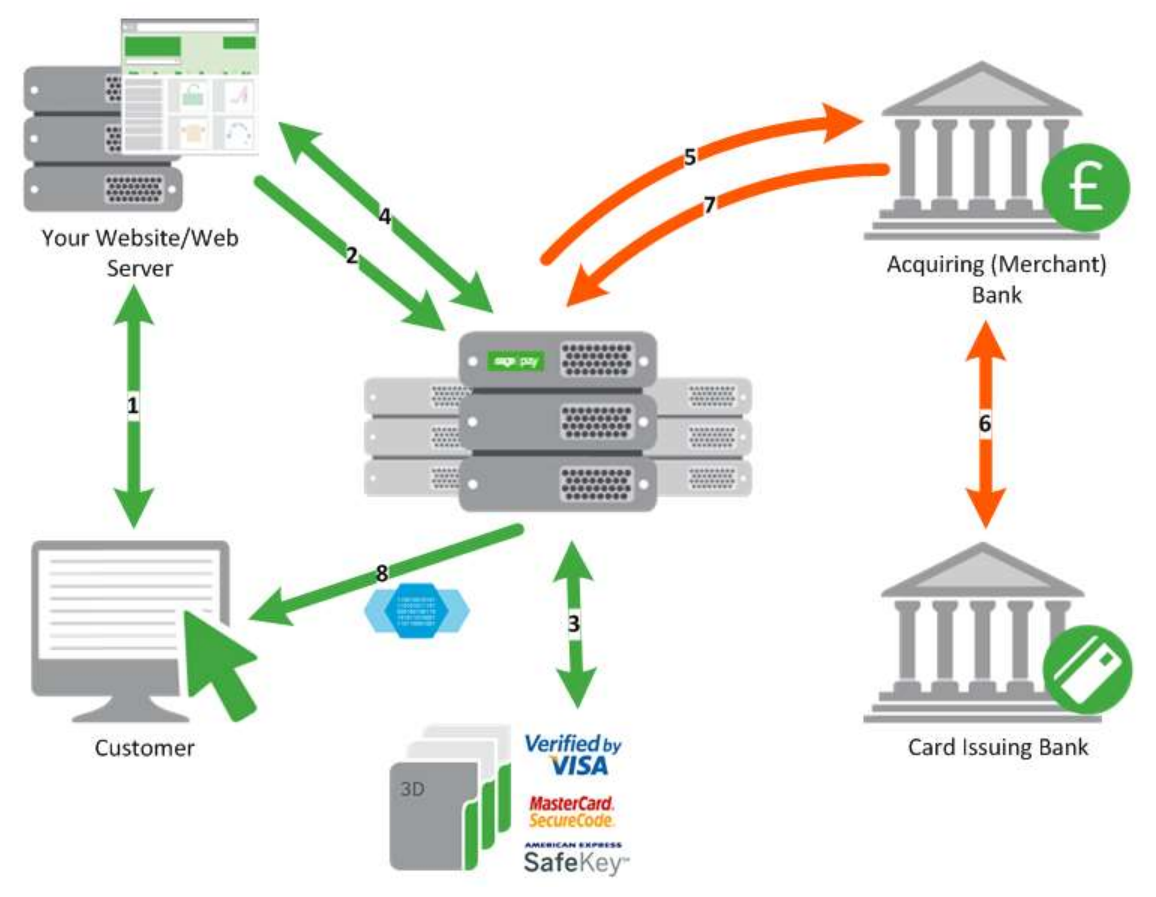

For a more detailed transaction flow, please refer to the Direct Integration and Protocol Guidelines 3.00.

- **1.** The customer visits your website and selects the products they wish to purchase and enters their payment details directly on your website.
- **2.** When the customer is ready to pay for the goods, your server makes a POST to the Sage Pay gateway using the Direct Protocol 3.00 with the TxType =**PAYMENT**, **DEFERRED** or **AUTHENTICATE** and CreateToken=**1**.

Sage Pay will validate the POST. If it is invalid, your server will be notified and we recommend that you check your submission and rePOST.

- **3.** If the POST is valid, Sage Pay will verify 3D-Secure enrolment.
- **4.** Sage Pay replies to your POST with the necessary details to complete 3D-Secure. After 3D-Secure is complete, you POST the results to Sage Pay.
- **5.** Card details will be sent to your acquiring back for authorisation.
- **6.** Your acquiring bank gains authorisation from the card issuer.
- **7.** The acquiring bank returns the result of the authorisation to Sage Pay.
- **8.** Sage Pay will then send a response to your server with the result of the transaction including the Token.

# <span id="page-10-0"></span>**3.4 Direct Integration - Standalone**

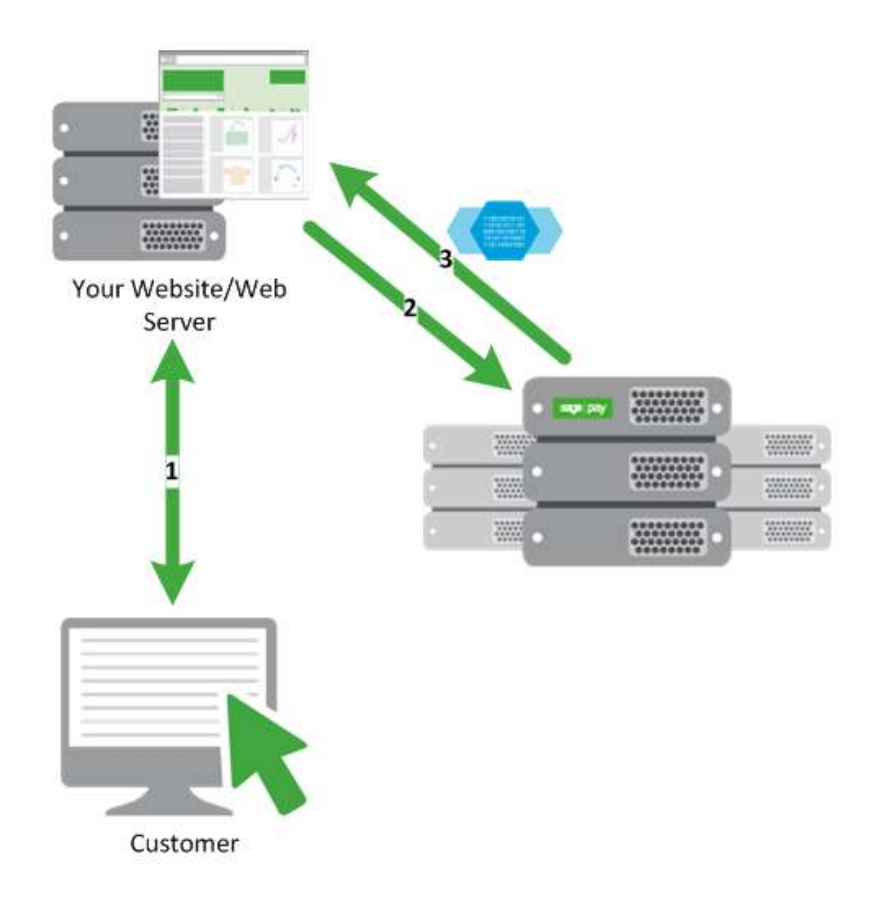

**1.** The customer visits your website and indicates they wish to store their card details for future use.

The customer enters their card details directly on your website.

**2.** Your server makes a POST to the Sage Pay gateway using the Token System protocol with the TxType=**TOKEN**.

Sage Pay will validate the POST. If it is invalid, your server will be notified and we recommend that you check your submission and repost.

If the POST is valid as per current card checks and validation rules, Sage Pay will store the CardNumber, ExpiryDate, CardHolder, CardType, CV2 (if supplied) and generate a token.

**3.** Sage Pay will send the result of the token registration back to your server with the Token.

The CV2 value is only stored prior to authorisation. After the initial attempted use of the token the CV2 will be deleted to comply with industry regulations. If you have AVS/CV2 checks enabled on your account, you will need to obtain this information from the customer each time the token is used.

# <span id="page-11-0"></span>4.0 Using a Token

### <span id="page-11-1"></span>**4.1 Server Integration**

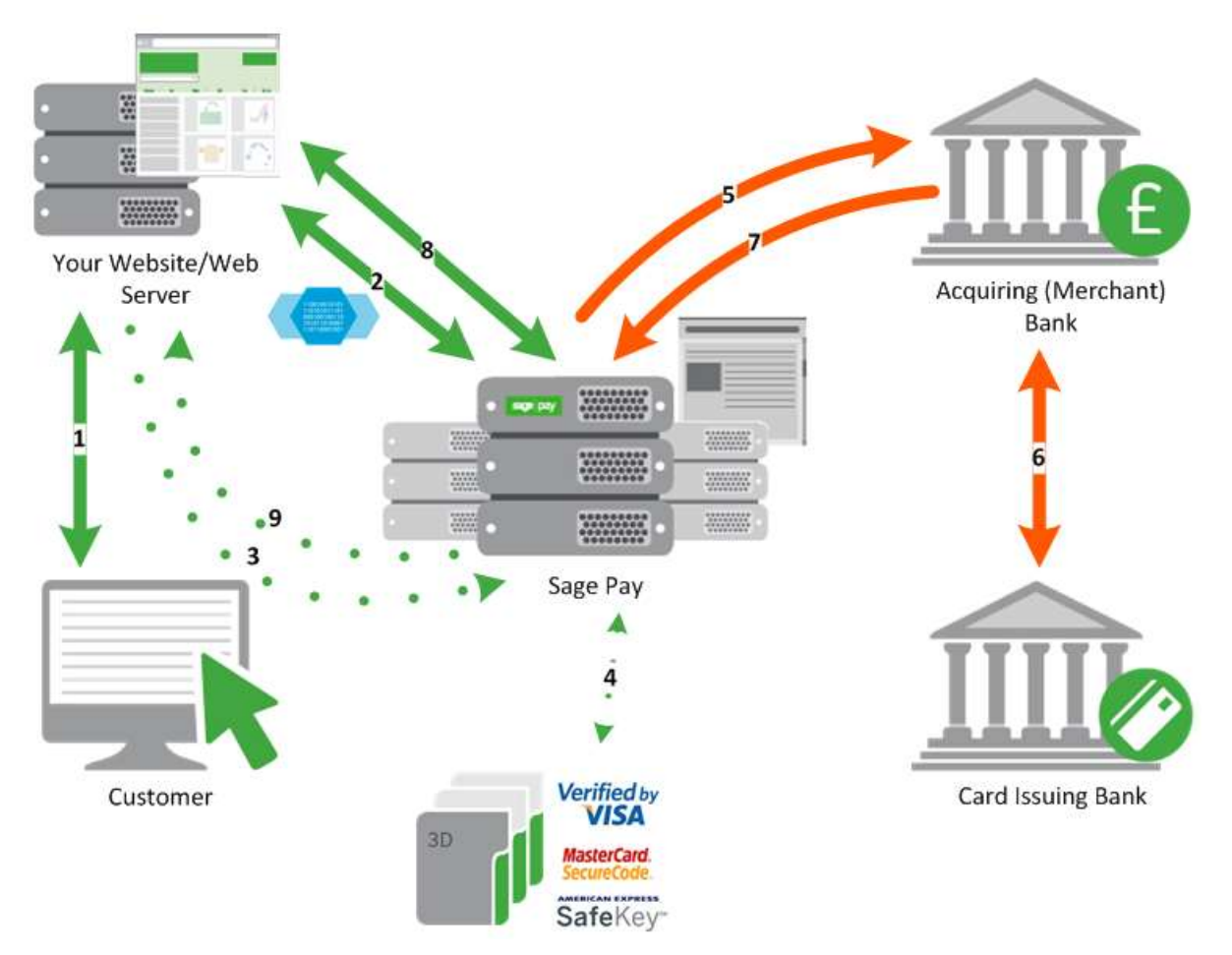

For a more detailed transaction flow, please refer to the Server Integration and Protocol Guidelines 3.00.

- **1.** Returning customer visits your website where you are able to associate them with a preregistered Token.
- **2.** Your server creates and submits a standard transaction registration POST including the Token and TxType =**PAYMENT**, **DEFERRED** or **AUTHENTICATE** as well as all the other relevant protocol values. This is POSTed to the usual Sage Pay Server transaction registration payment URL.

Sage Pay will validate the Token against your account. If the Token is invalid, your server will be notified and we would recommend that you check the token and rePOST.

If the Token is valid, Sage Pay will validate the rest of the POST, as per the normal Server Integration and Protocol Guidelines. If the POST is invalid, your server will be notified and you will have to check the information sent and rePOST.

If the POST is valid, Sage Pay will pass your server the NextURL.

**3.** At this point, Sage Pay will obtain the card details associated with the Token.

If a CV2 value is available, Sage Pay will pull this from the token database. If no CV2 value is available and it is required on your account, then the shopper will be given the opportunity to re-enter their CV2 number on the payment page, which will be an adjusted version of the standard card details page, with only a CV2 entry box. If no CV2 is entered, none exists in our database and the account in question requires a CV2 check, then the transaction will be rejected and your server will be notified.

- **4.** If a CV2 is available in the database or the customer is given the opportunity to enter the CV2 and does so then the customer will continue through the 3D-Secure process (if enabled).
- **5.** Card details will be sent to your acquiring back for authorisation.
- **6.** Your acquiring bank gains authorisation from the card issuer.
- **7.** The acquiring bank returns the result of the authorisation to Sage Pay.
- **8.** If bank authorisation is successful and passes the AVS/CV2 checks on your account (if present) then the transaction is authorised and a successful notification is sent to your server.

If bank authorisation fails, or is authorised but failed by the AVS/CV2 rulebase then the transaction is declined, or rejected, and a failure notification is sent to your server.

Once a transaction has completed as either Failed or Authorised then the token is considered as used and will be deleted. To store the token a request must be sent as per the transaction registration post StoreToken=**1**. If the StoreToken field is not passed or where StoreToken=**0** the token will be deleted by default.

<span id="page-13-0"></span>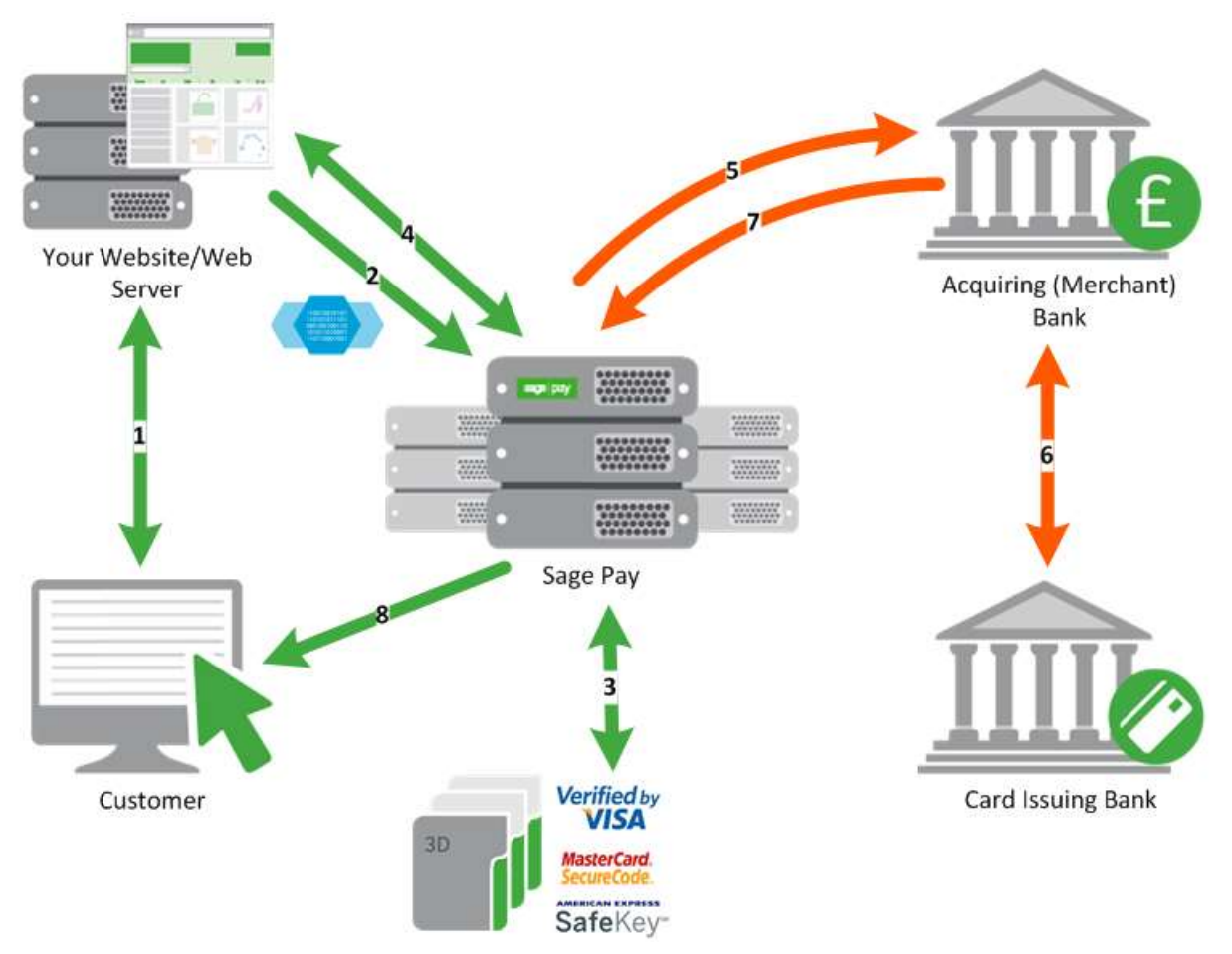

For a more detailed transaction flow, please refer to the Direct Integration and Protocol Guidelines 3.00

- **1.** Returning customer visits your website where you are able to associate them with a preregistered Token.
- **2.** Your server creates and submits a standard transaction registration POST including the Token and TxType =**PAYMENT**, **DEFERRED** or **AUTHENTICATE** as well as all the other relevant protocol values. This is POSTed to the usual Sage Pay Direct transaction registration payment URL.

Sage Pay will validate the Token against your account. If the Token is invalid, your server will be notified and we would recommend that you check the token and rePOST.

If the Token is valid, Sage Pay will validate the rest of the POST, as per the normal Server Integration and Protocol Guidelines. If the POST is invalid, your server will be notified and you will have to check the information sent and rePOST.

If a CV2 value (optional) is passed within the POST then this value will always be used in place of any CV2 value already stored within the Sage Pay Token database.

If a CV2 value is not passed within the POST then Sage Pay will check to see if the Token has been used before. If the Token has not been used before, a CV2 value will be pulled from the Token database.

If the CV2 value has been used before and a CV2 value has not been supplied in the initial POST, Sage Pay check to see if a CV2 is required for the transaction (i.e. for AVS/CV2 checks). If a CV2 value is required but has not been supplied, the transaction will be **REJECTED** and your server will be notified.

- **3.** If a CV2 value is supplied in the initial POST or a CV2 is obtained from the Sage Pay Token database then the card details are forwarded to the 3D-Secure directory. If no CV2 value is supplied, nor is one available on record and the transaction does not require a CV2 (i.e. no AVS/CV2 checks) then the transaction is also forwarded to the 3D-Secure directory.
- **4.** Sage Pay replies to your POST with the necessary details to complete 3D-Secure. After 3D-Secure is complete, you POST the results to Sage Pay.
- **5.** Card details will be sent to your acquiring back for authorisation.
- **6.** Your acquiring bank gains authorisation from the card issuer.
- **7.** The acquiring bank returns the result of the authorisation to Sage Pay.
- **8.** If the transaction is authorised by the bank, then Sage Pay will check your AVS/CV2 rulebase. If the checks pass your rulebase then the transaction is authorised and a successful response is sent back to your server.

If the transaction is authorised by the bank and after Sage Pay checks your AVS/CV2 rulebase, the transaction fails to pass this rulebase, then a rejected response is sent back to your server. If the bank declines the authorisation then a failed response is sent.

Once a transaction has completed as either successful or failed, the token is considered as used. For successful transactions the token is deleted unless a request is made as per the transaction registration post StoreToken=**1**.For failed transactions the token will continue to be stored unless subsequent attempts are successful or a **REMOVETOKEN** request is made.

It is your responsibility to remove tokens for failed transactions by using the **RemoveToken** request with TxType=**REMOVETOKEN**.

# <span id="page-15-0"></span>5.0 Removing a Token

# <span id="page-15-1"></span>**5.1 Server and Direct Integration**

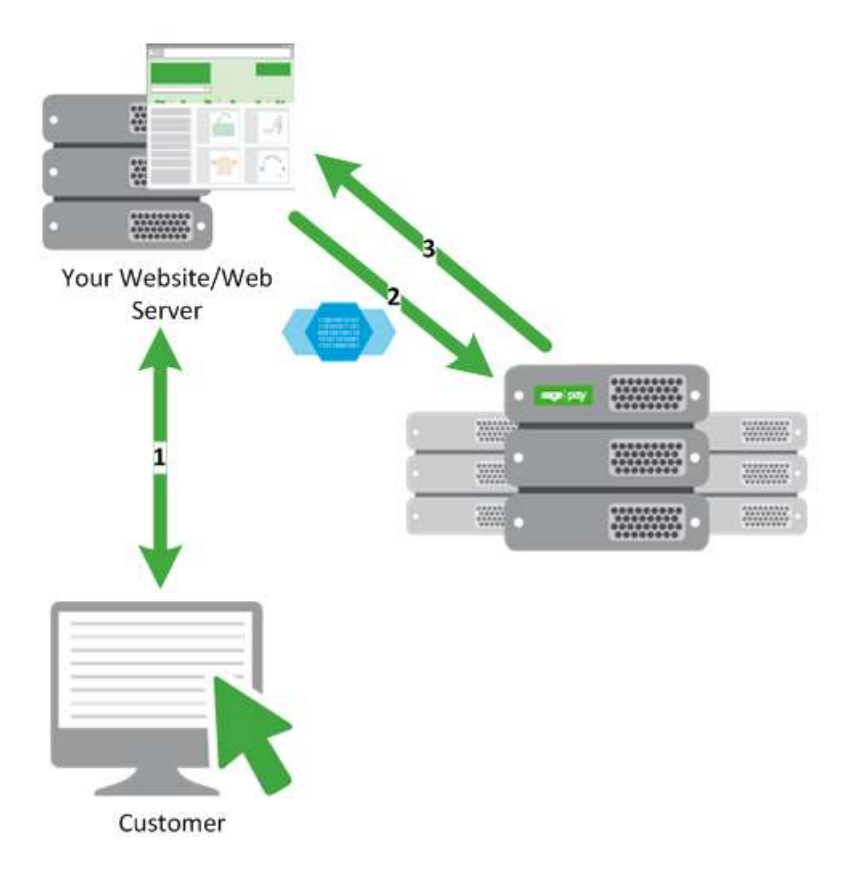

- **1.** You want to remove a token, or a returning customer removes their card details from their account on your website.
- **2.** Your server creates and submits a POST with the TxType = **REMOVETOKEN** along with the other required protocol values. This is POSTed to the remove token URL. Whether you use Server or Direct for payment registration, the **REMOVETOKEN** request is sent to the same URL and the requests and responses do not differ.

Sage Pay will validate the POST then validate the Token against your account. If either the POST or the Token are invalid, your server will be notified and we would recommend that you check and rePOST.

**3.** If the POST and the Token are valid, Sage Pay will respond to your server with the result of your **REMOVETOKEN** request and where applicable, delete the Token from our database.

# 6.0 Character Sets and Encoding

All transactions are simple synchronous HTTPS POSTs sent from a script on your servers to the Sage Pay gateway, with the same script reading the Response component of that POST to determine success or failure. These POSTs can be sent using any HTTPS compatible objects (such as cURL in PHP, HttpWebRequest in .NET and Apache HttpComponents in Java).

The data should be sent as URL Encoded Name=Value pairs separated with & characters and sent to the Sage Pay Server URL with a Service name set to the message type in question.

The following sections detail the contents of the POSTs and responses, between your server and ours. The format and size of each field is given, along with accepted values and characters. The legend below explains the symbols:

<span id="page-16-0"></span>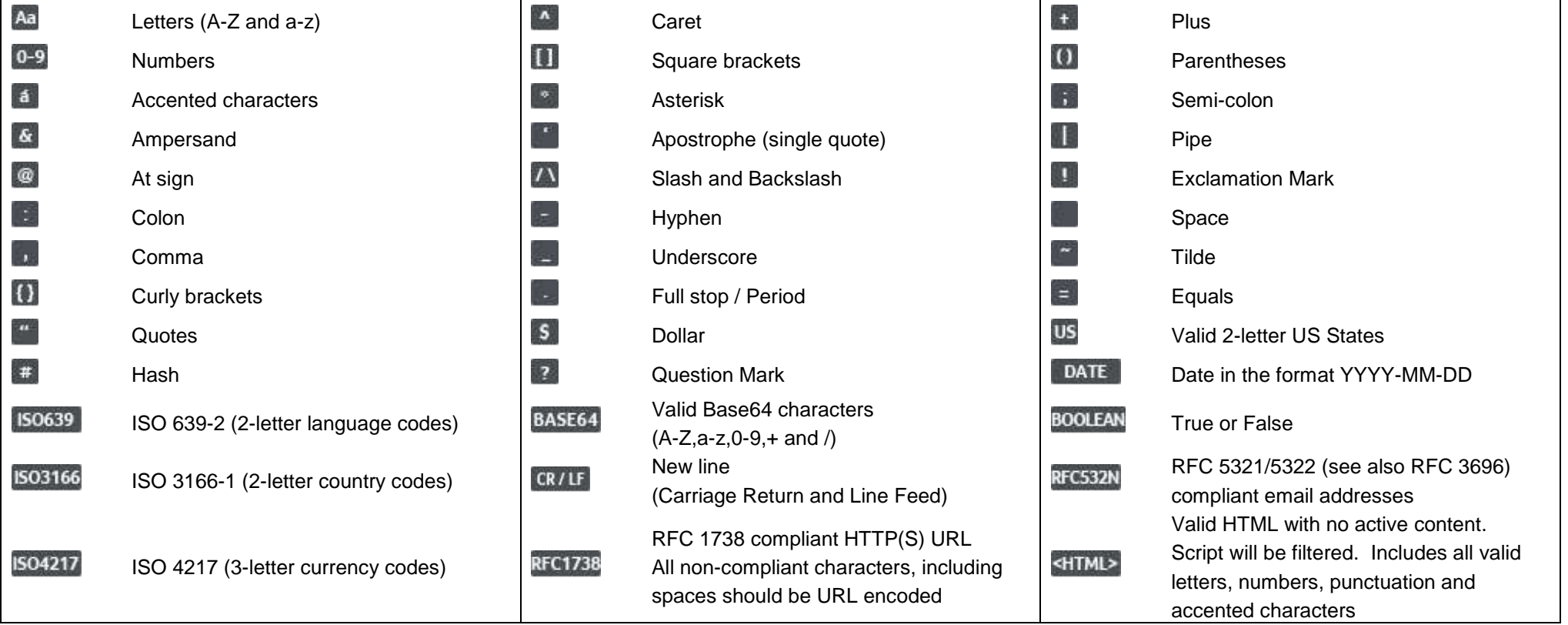

# Appendix A: Part of a Transaction Token Registration – SERVER integration

### **A1. You submit your transaction registration POST**

This is performed via a HTTPS POST request, sent to the initial Sage Pay Payment URL service vspserver-register.vsp. The details should be URL encoded Name=Value fields separated by '&' characters.

<span id="page-17-1"></span><span id="page-17-0"></span>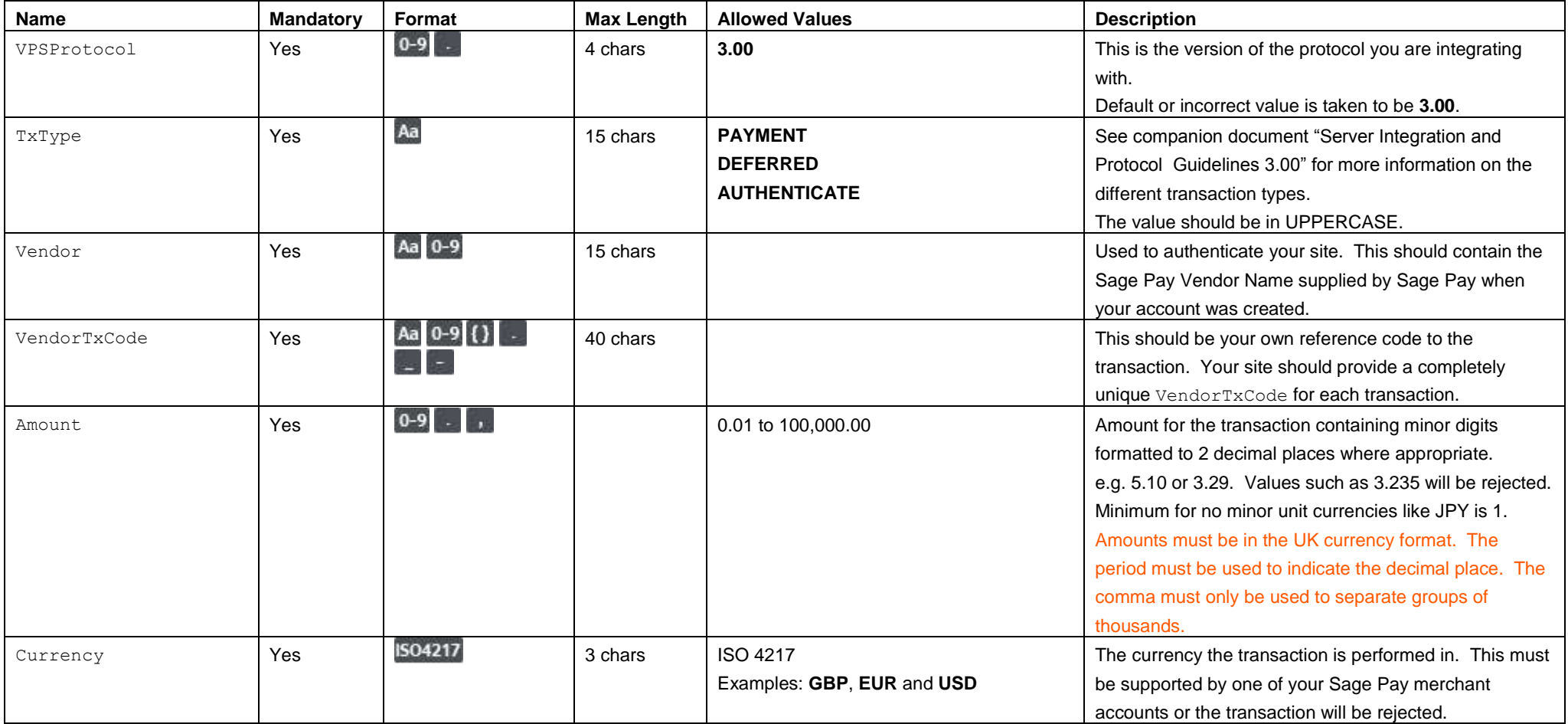

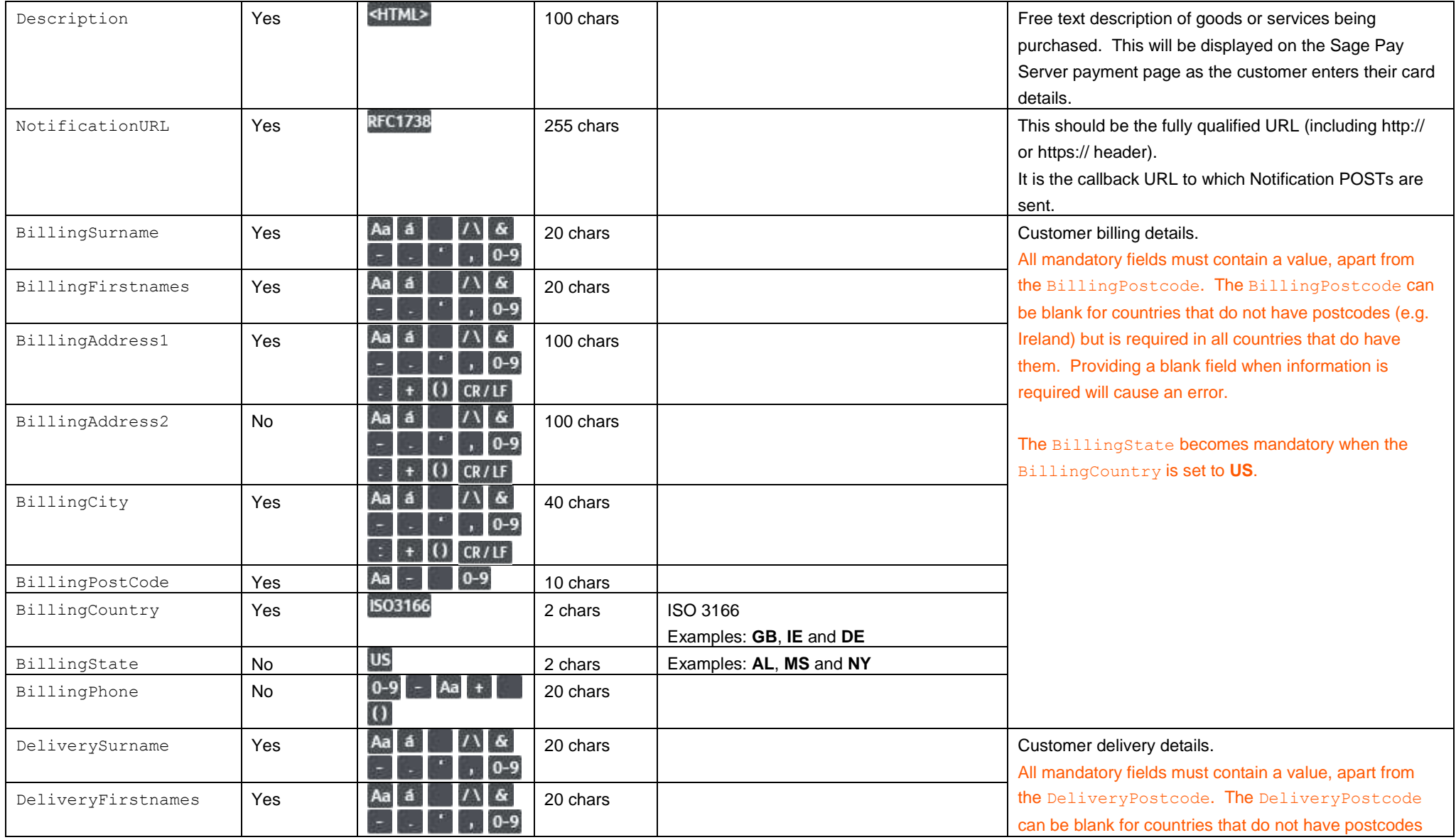

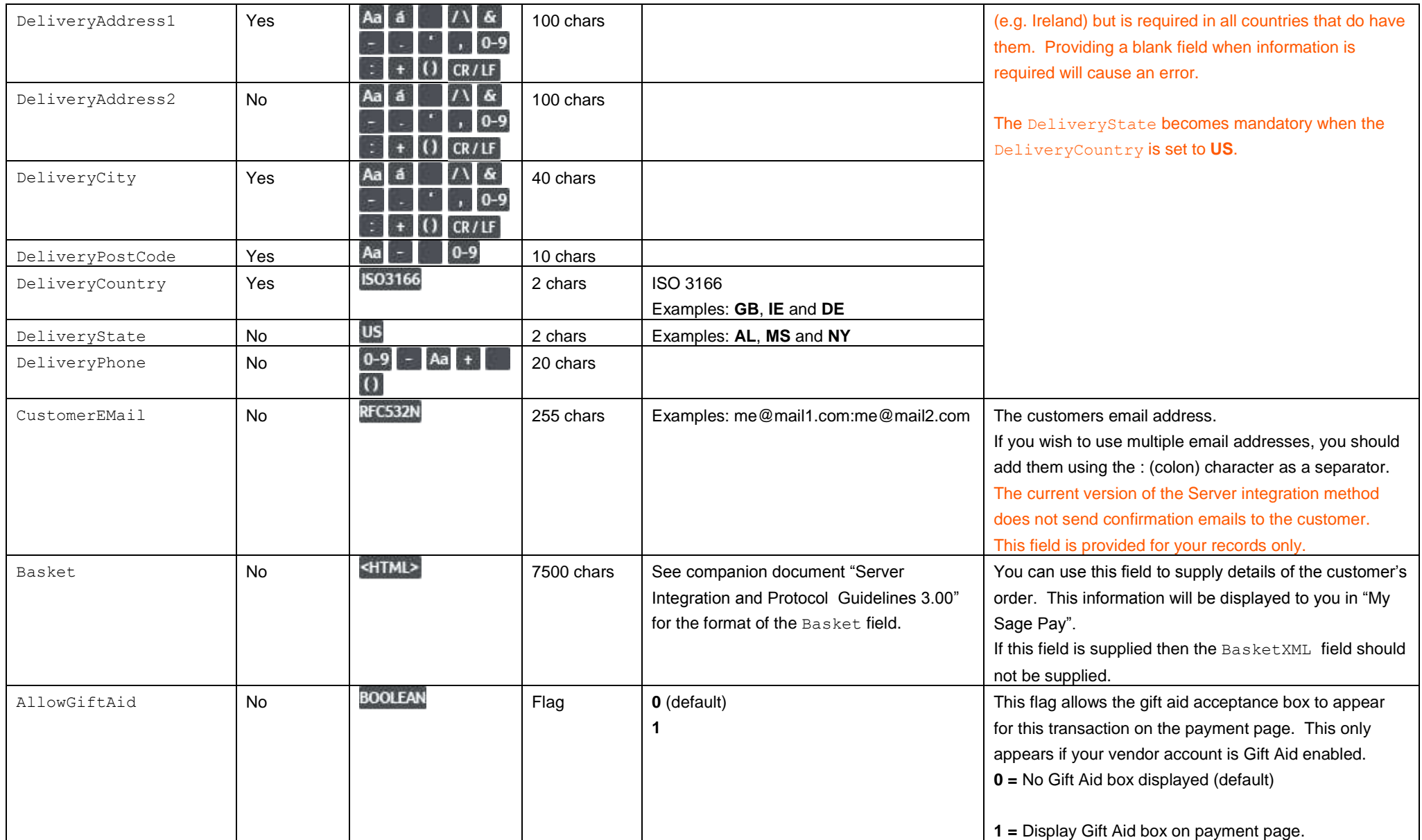

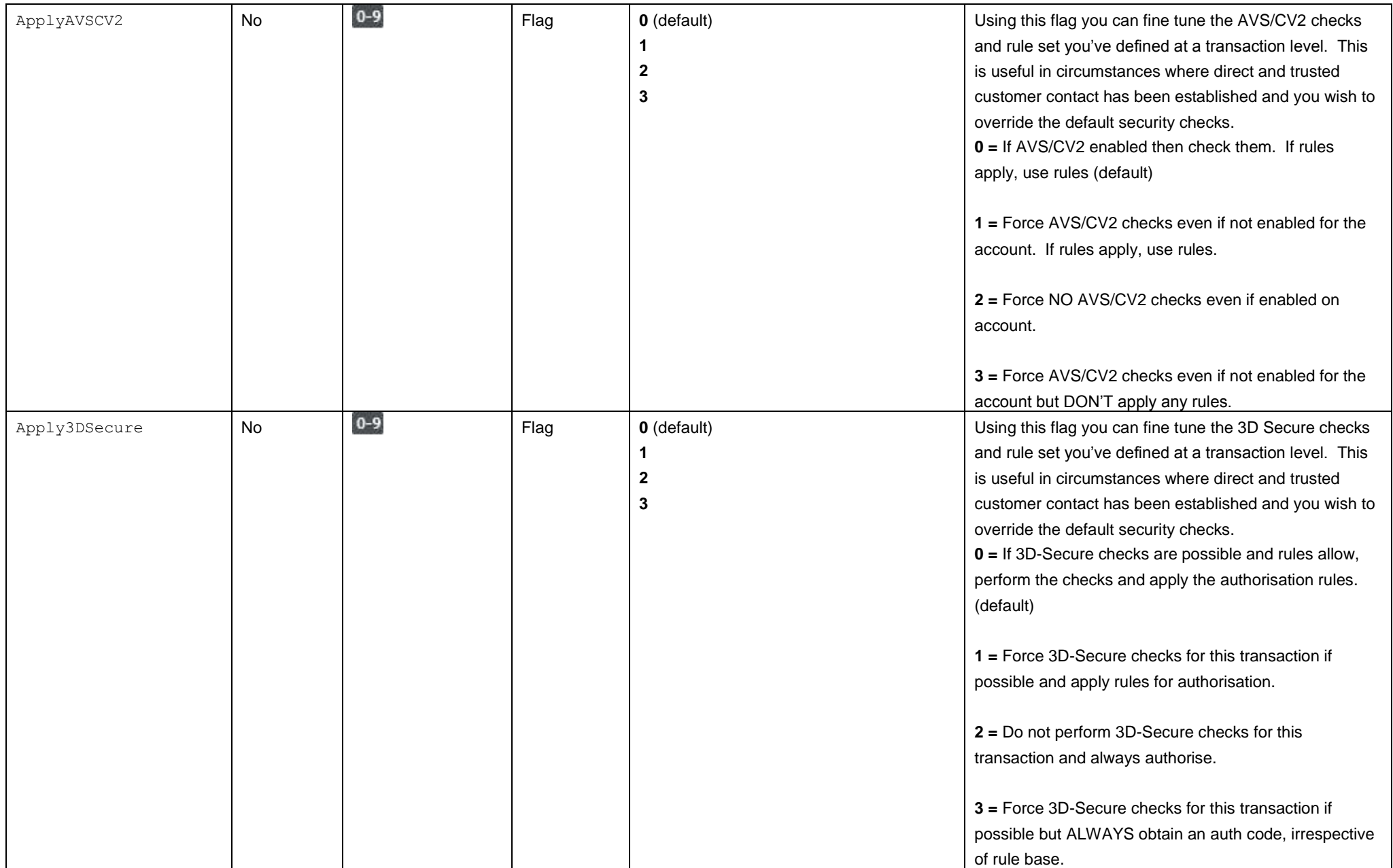

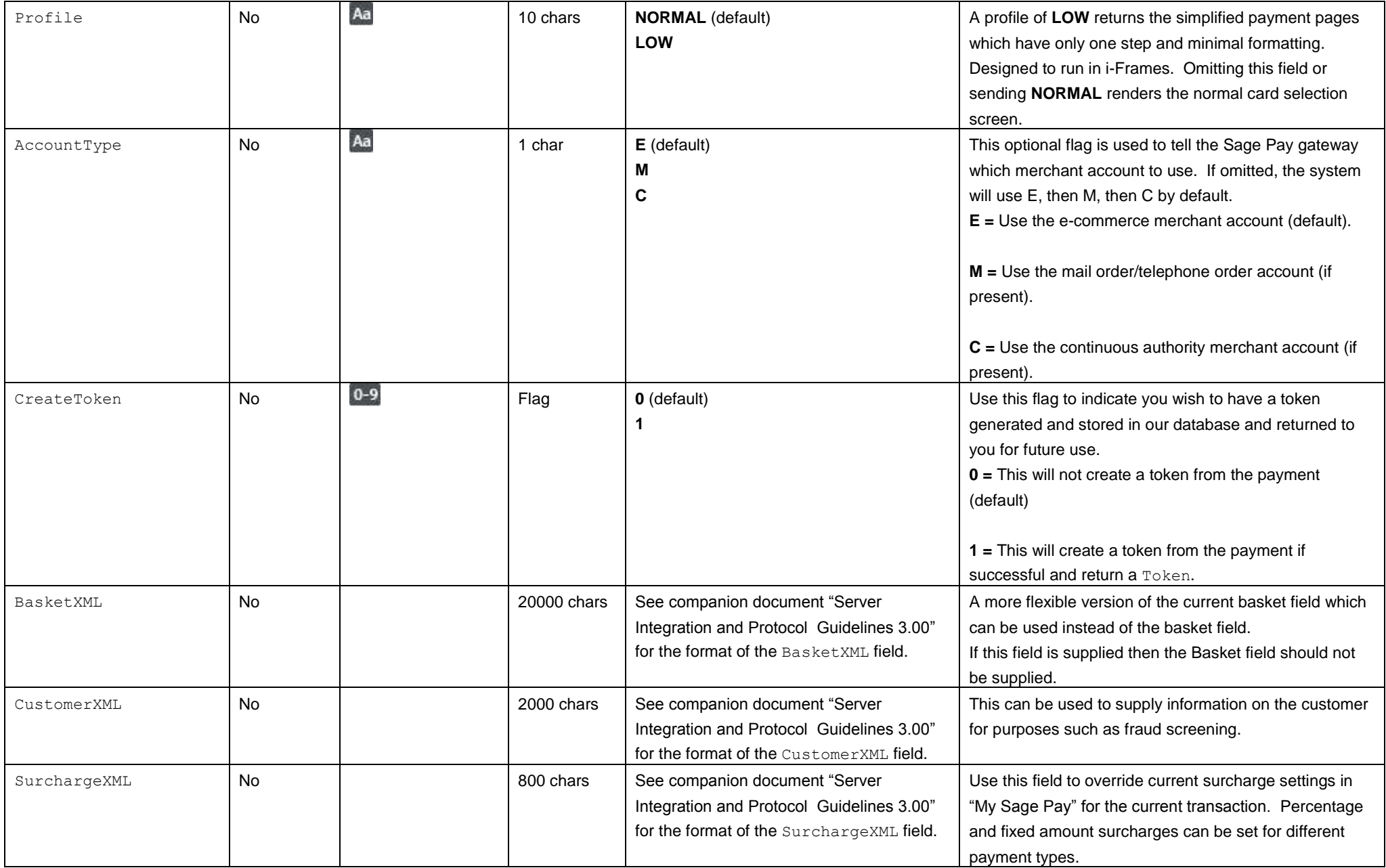

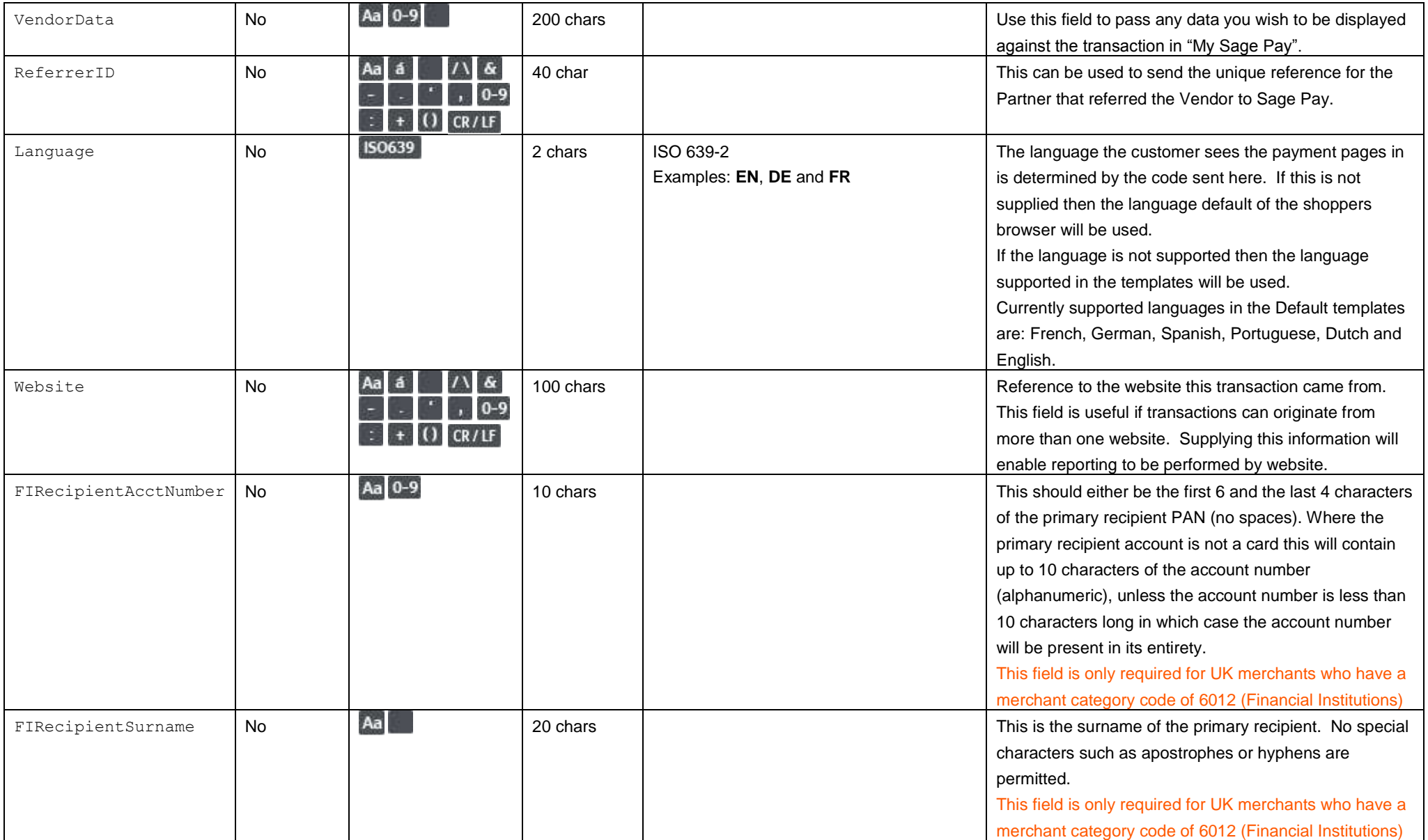

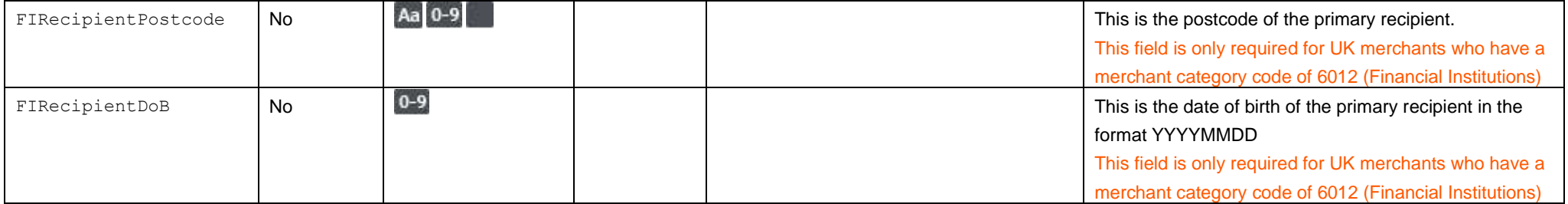

**Please refer to the Sage Pay Server Integration and Protocol Guidelines 3.00 for the response to the above POST and subsequent POSTs required to complete the transaction process.**

# Appendix B: Standalone Token Registration – SERVER integration

### **B1. You submit your token registration POST**

This is performed via a HTTPS POST request, sent to the Sage Pay token registration URL service token.vsp. The details should be URL encoded Name=Value fields separated by '&' characters.

<span id="page-24-1"></span><span id="page-24-0"></span>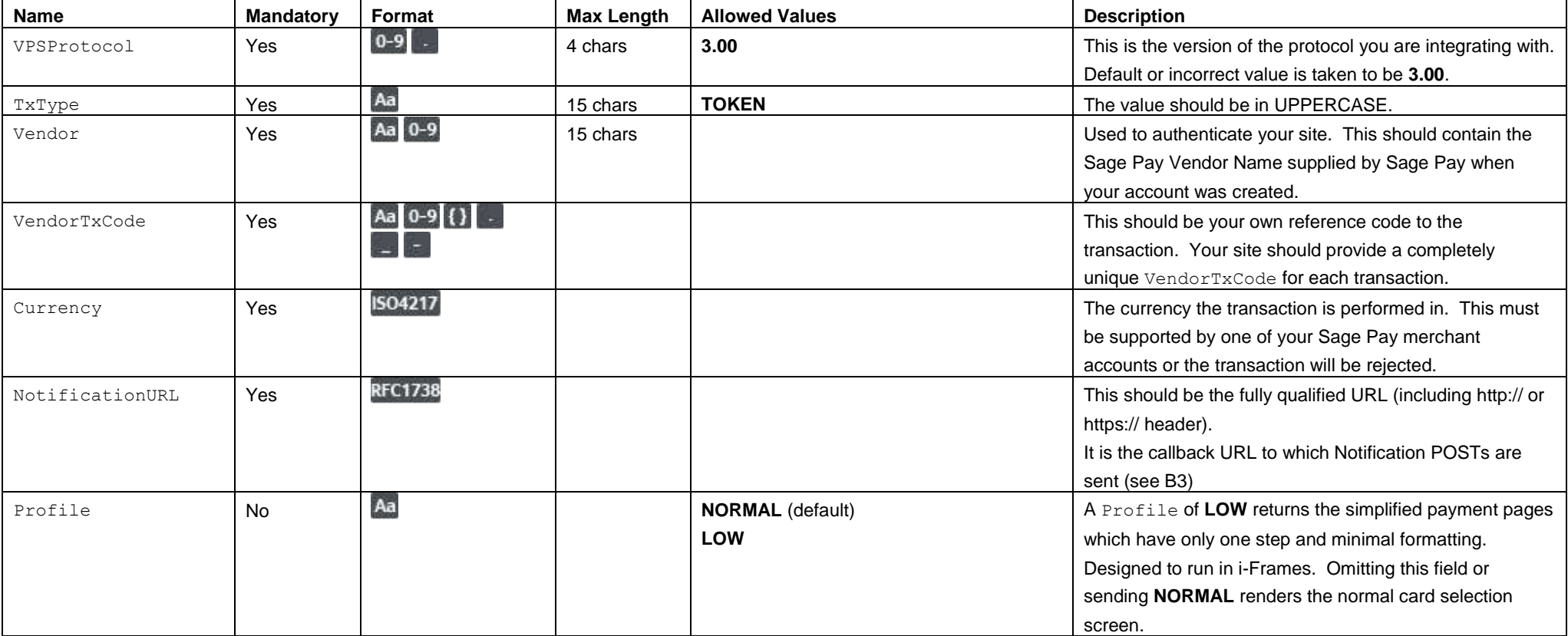

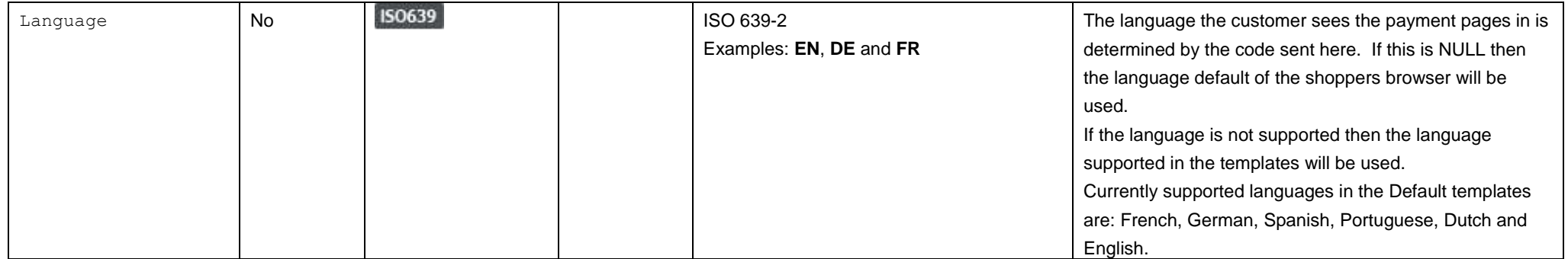

# **B2. Server response to the token registration POST**

This is the plain text response part of the POST originated by your servers in B1. Encoding will be as Name=Value pairs separated by carriage return and linefeeds (CRLF).

#### **Respone format**

<span id="page-26-0"></span>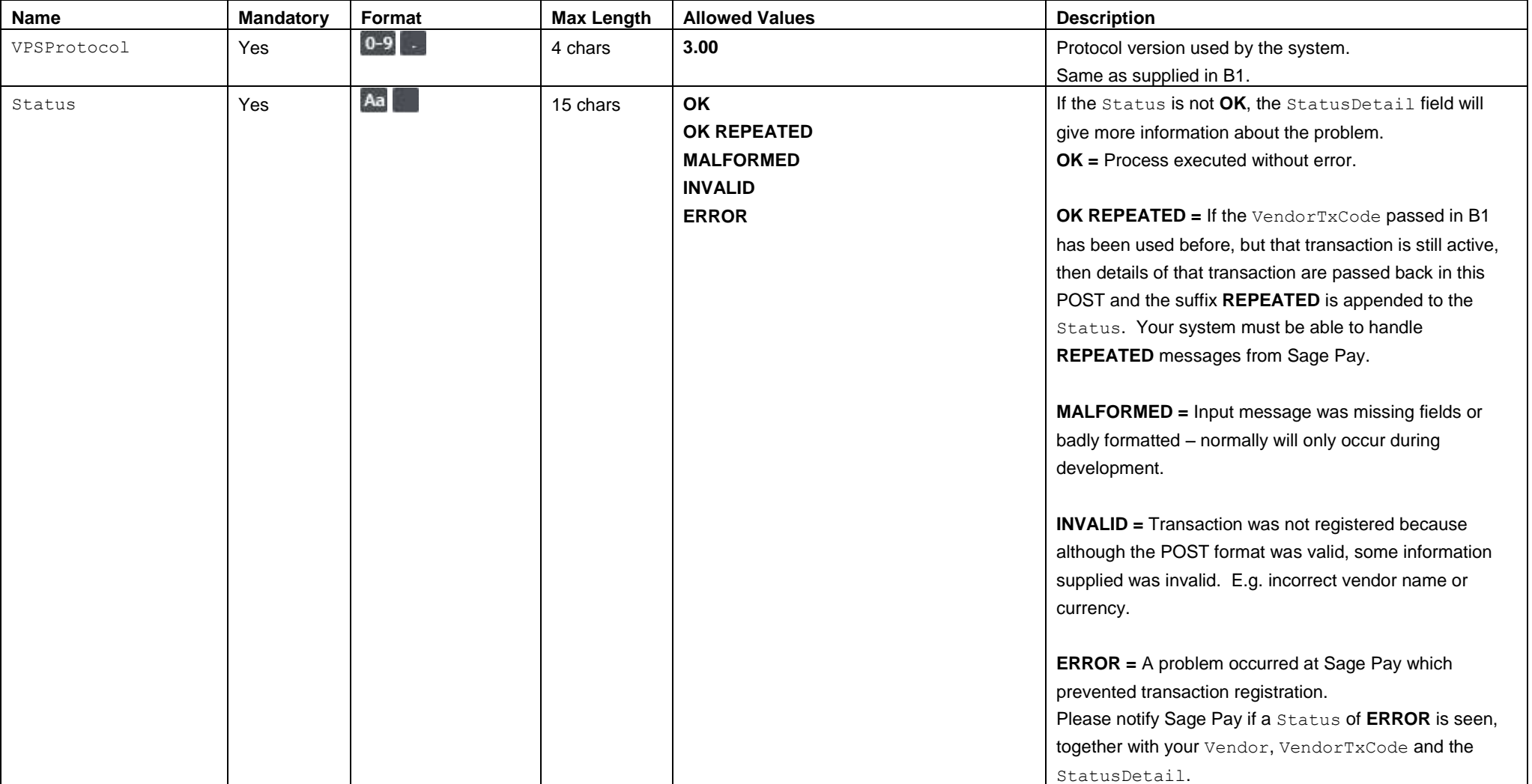

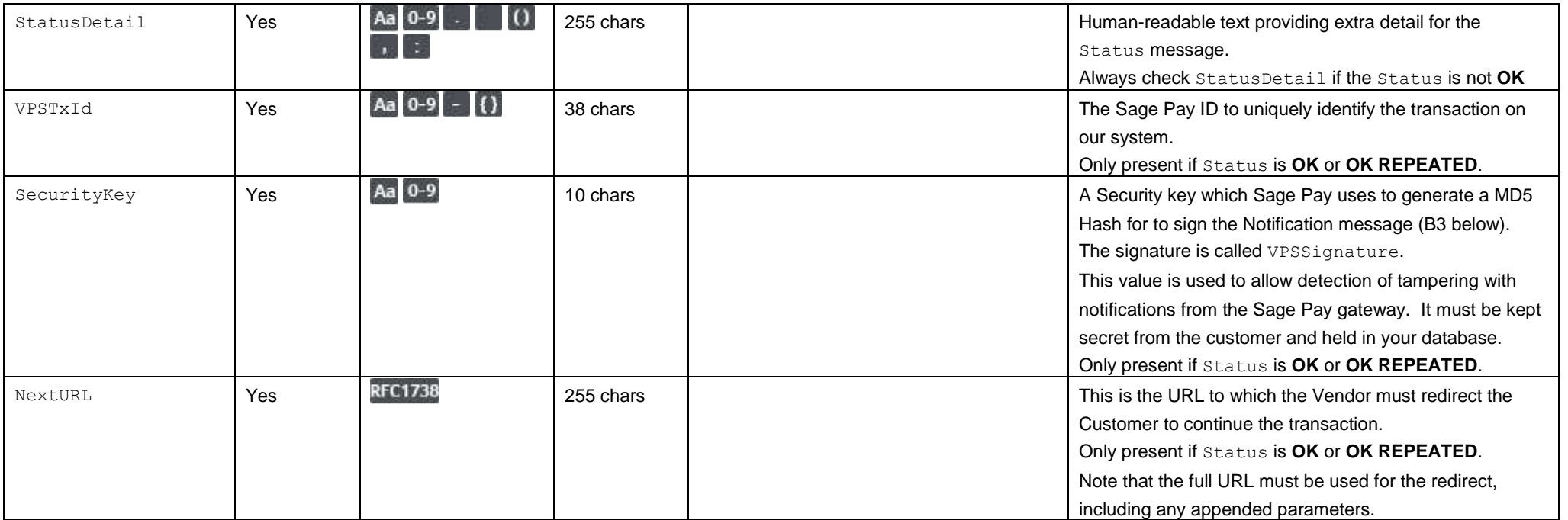

# **B3. Notification of Results for Token**

The Sage Pay Server will send notification in the request part of a POST to the Notification URL provided in B1. The request will be URL encoded, with Name=Value fields separated by '&' characters.

<span id="page-28-0"></span>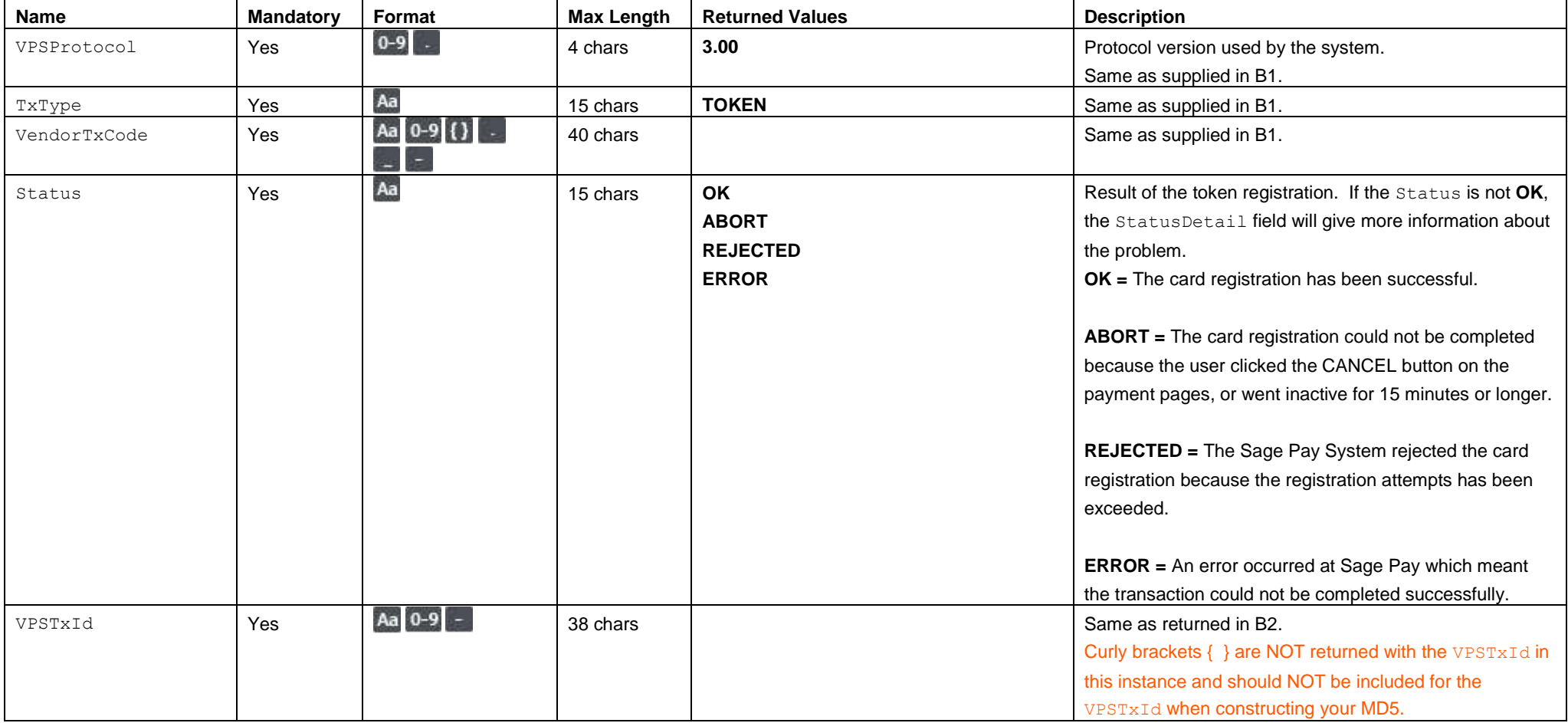

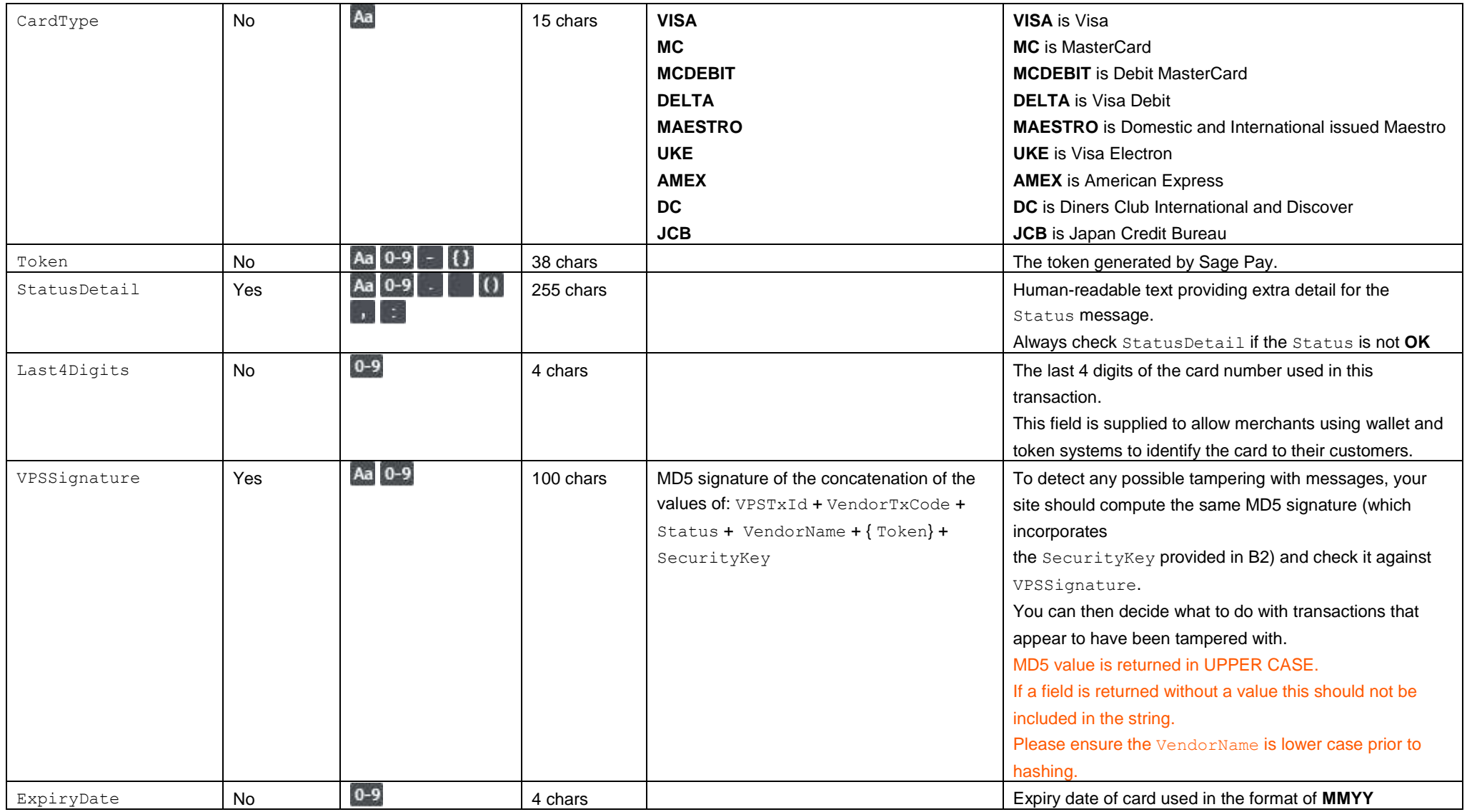

# **B4. You acknowledge receipt of Notification POST**

This is the plain text response part of the POST originated by the Server in the step above. Encoding must be as Name=Value fields separated by carriage-returnlinefeeds (CRLF).

#### **Response format**

<span id="page-30-0"></span>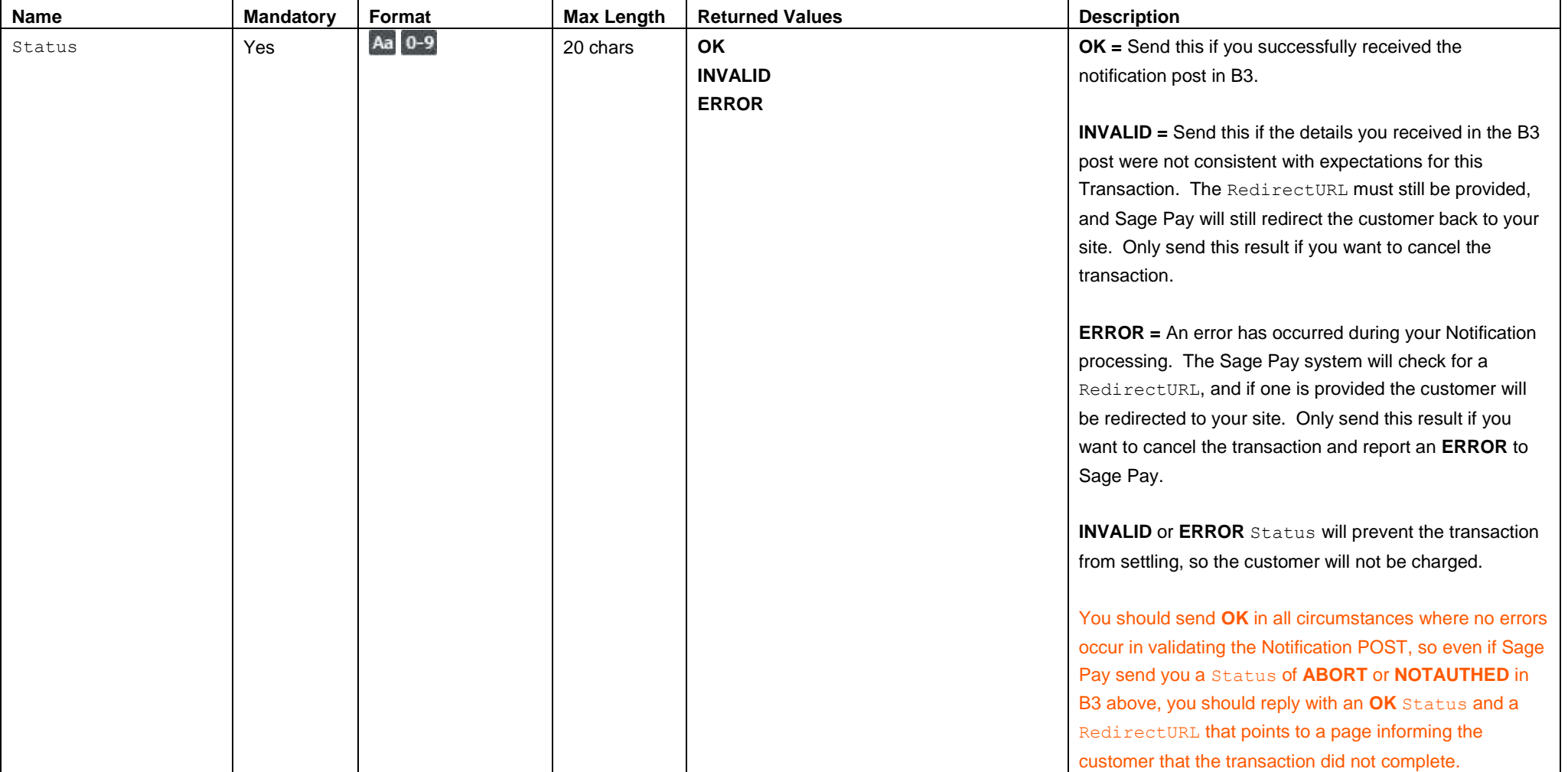

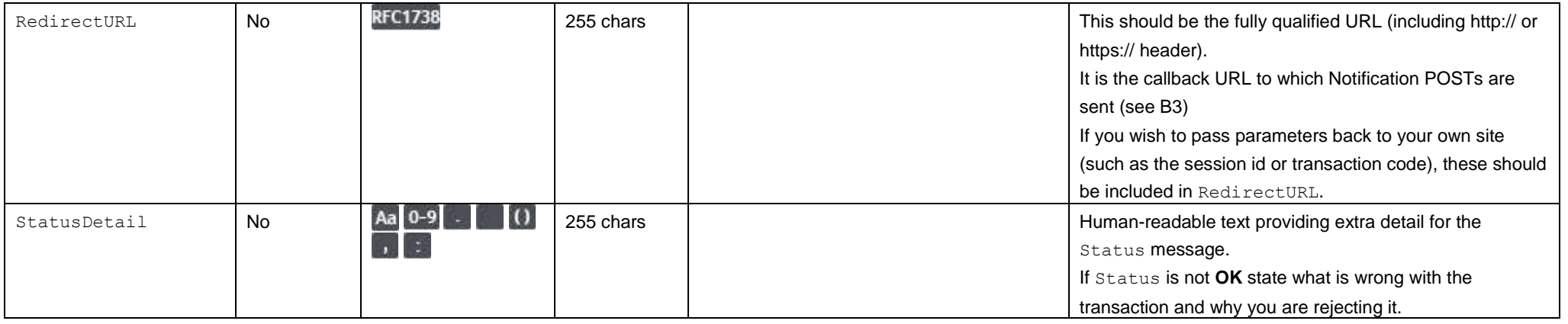

**IMPORANT NOTE**: Before writing the three fields above to the Response object of the POST, please ensure you clear your response buffer to remove any header code, comments or HTML. The Sage Pay Server is expecting "status =" to be the first characters in the response. If it does not see these, it treats the response as though it is an error and fails the transaction! Also, all POSTs must be communicated through ports 80 and 443.

# Appendix C: Part of a Transaction Token Registration – DIRECT integration

### **C1. You submit your transaction registration POST**

This is performed via a HTTPS POST request, sent to the initial Sage Pay Payment URL service vspdirect-register.vsp. The details should be URL encoded Name=Value fields separated by '&' characters.

<span id="page-32-1"></span><span id="page-32-0"></span>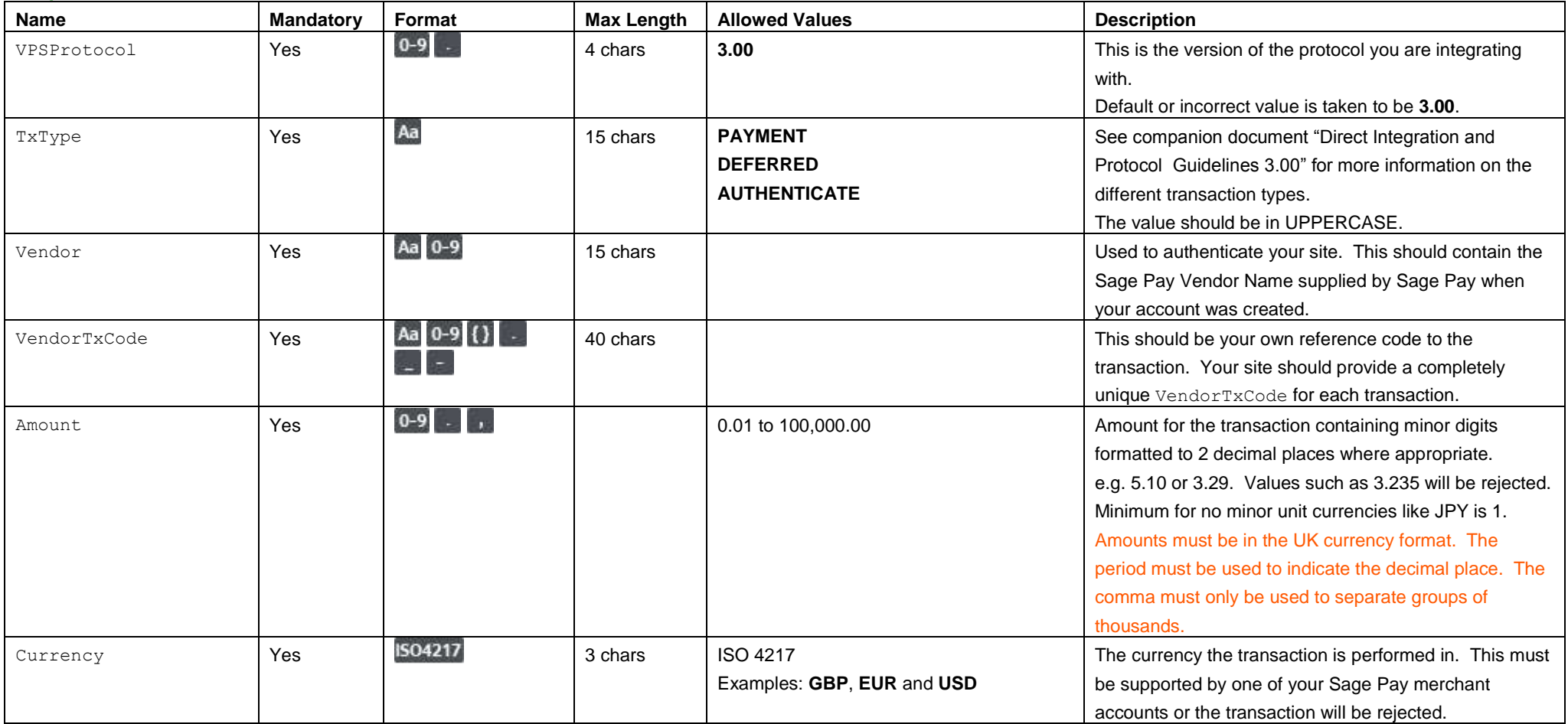

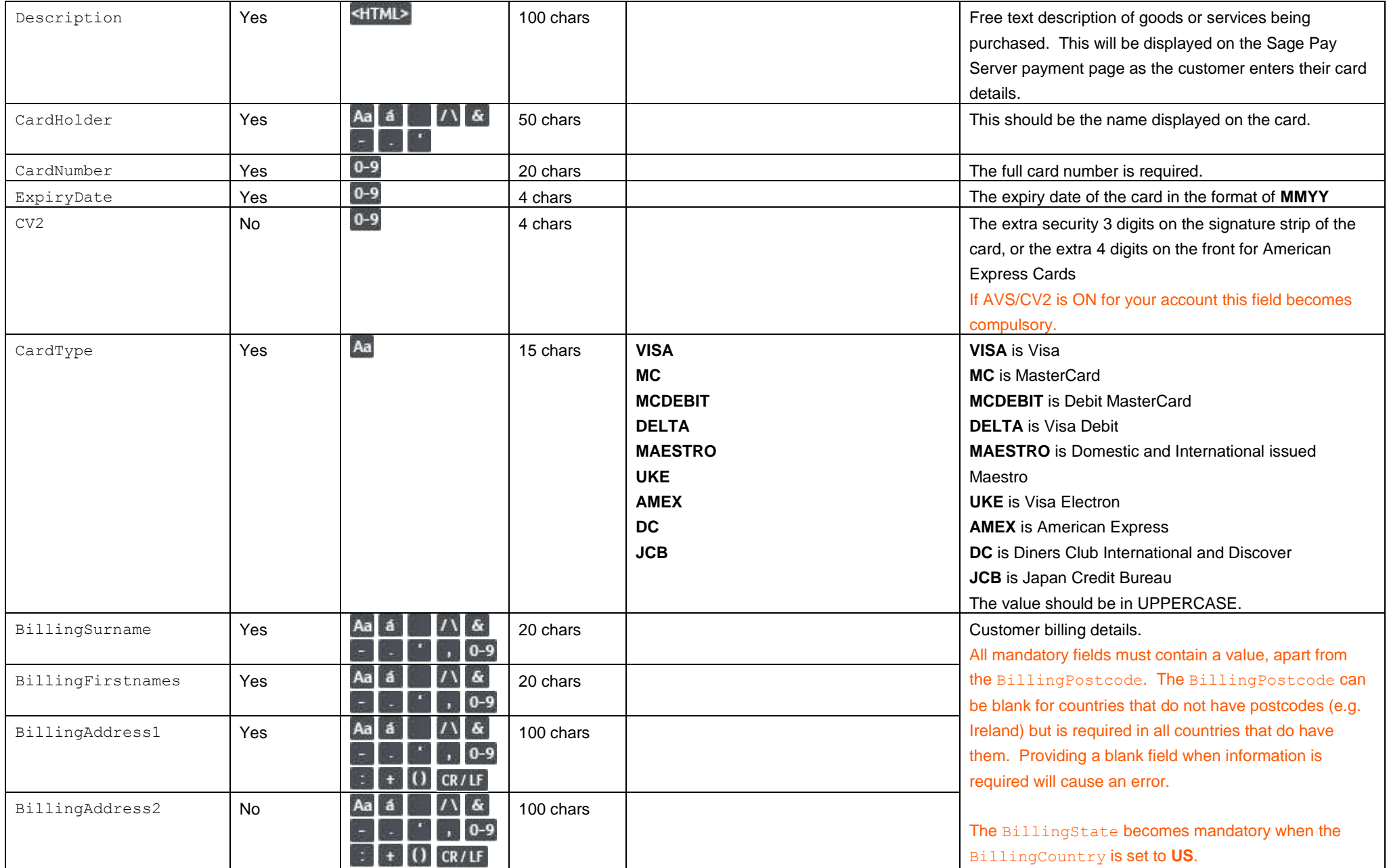

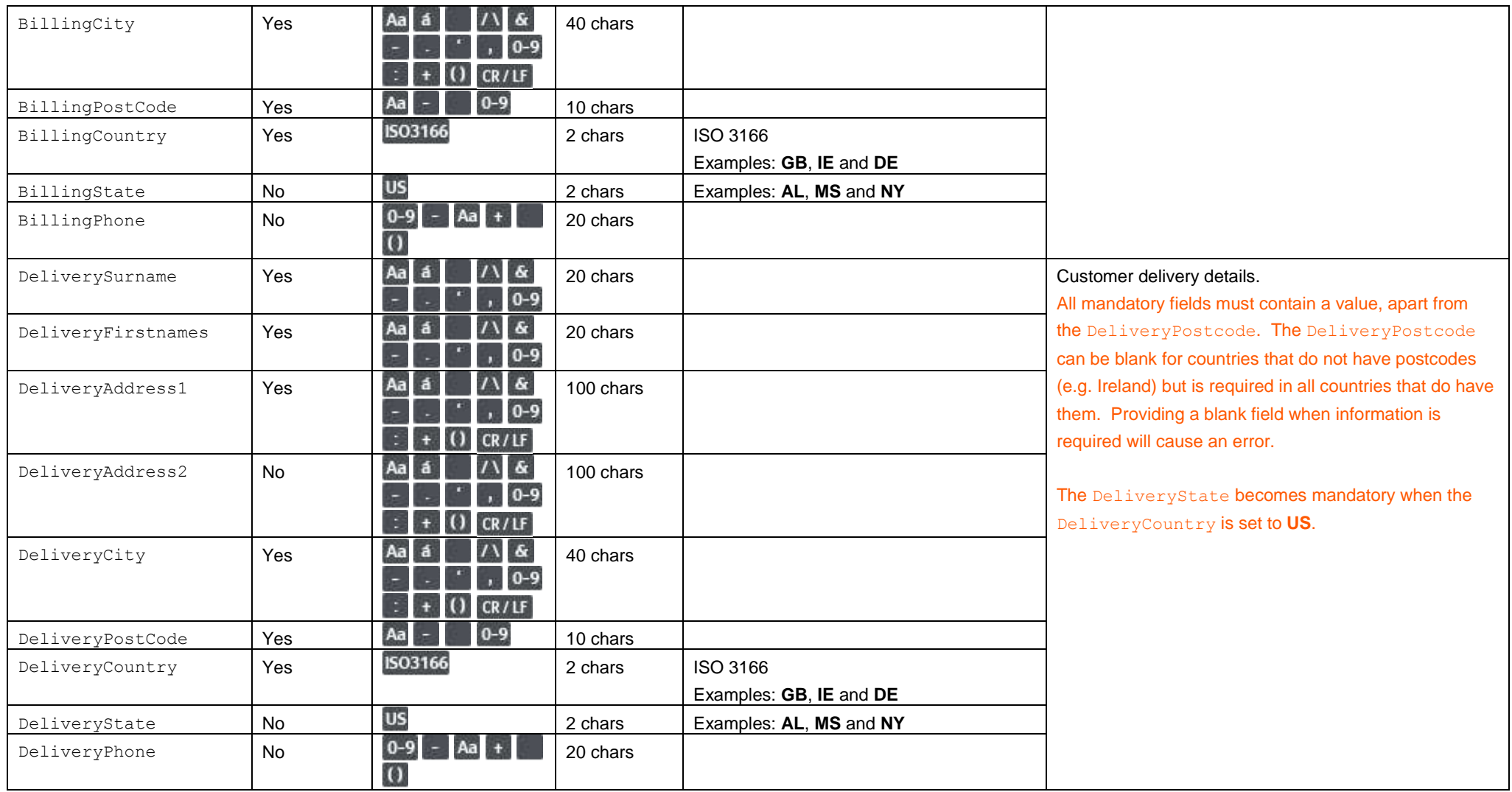

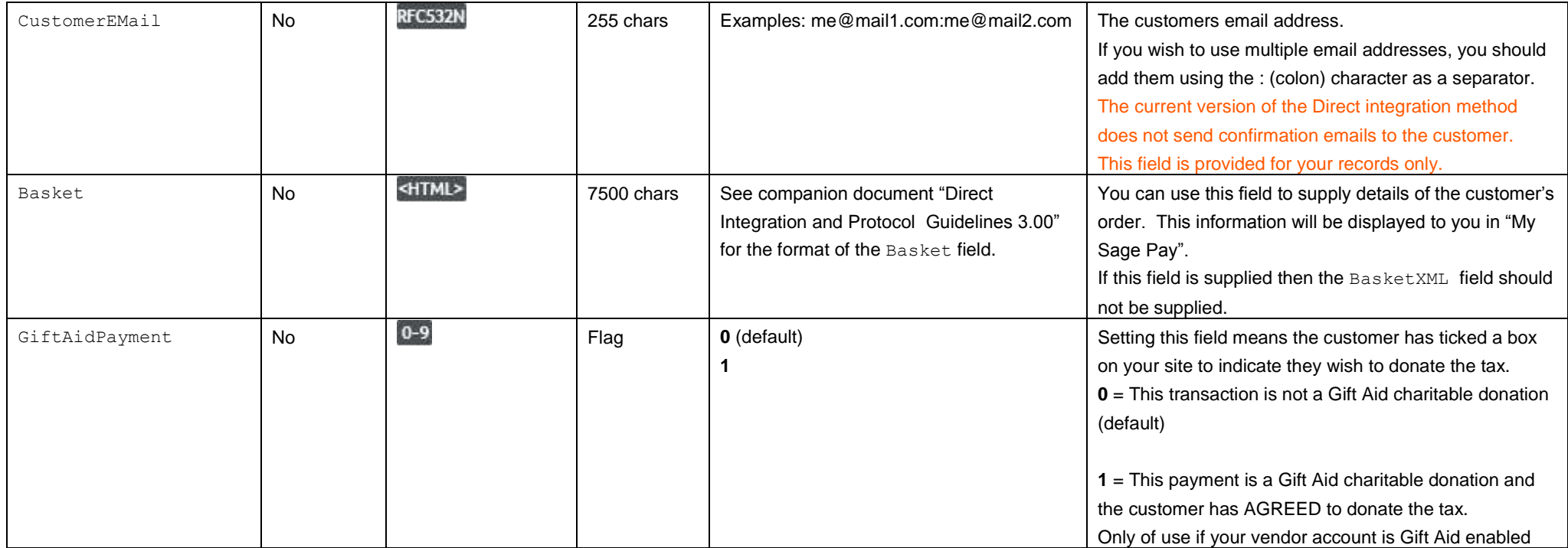

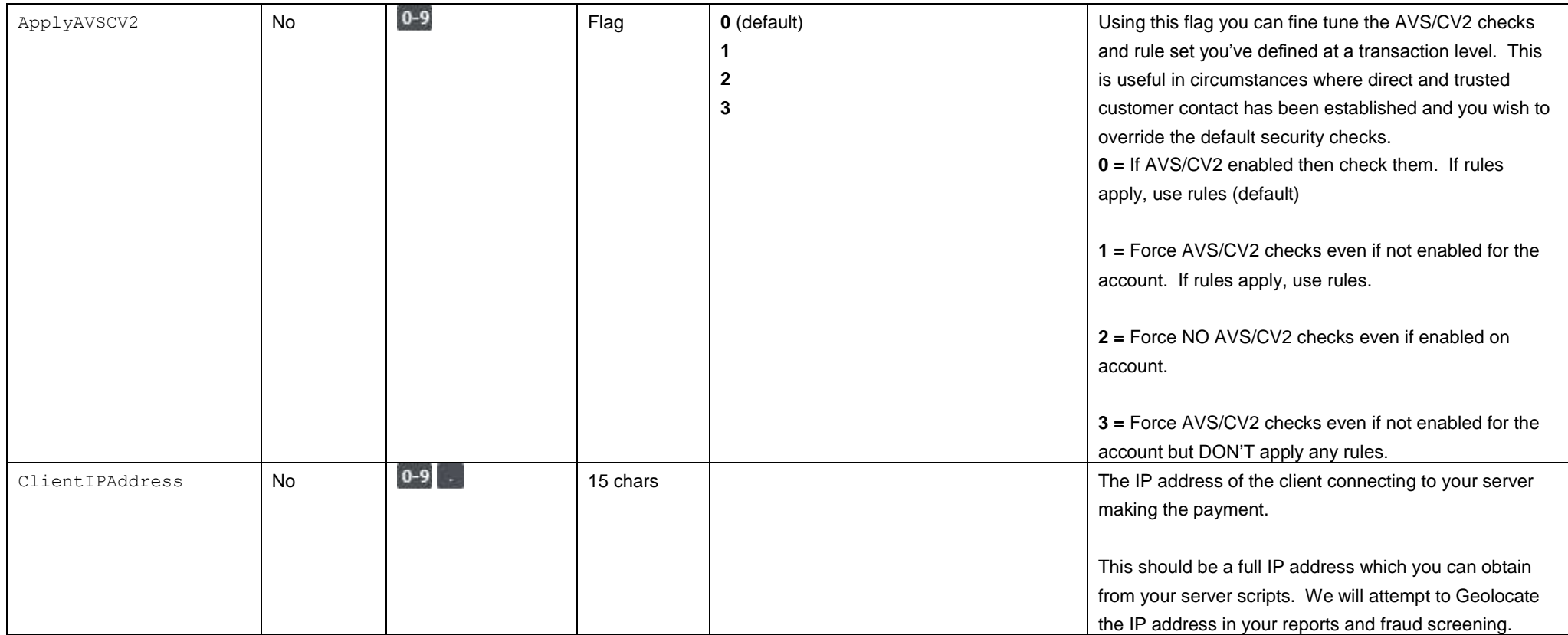

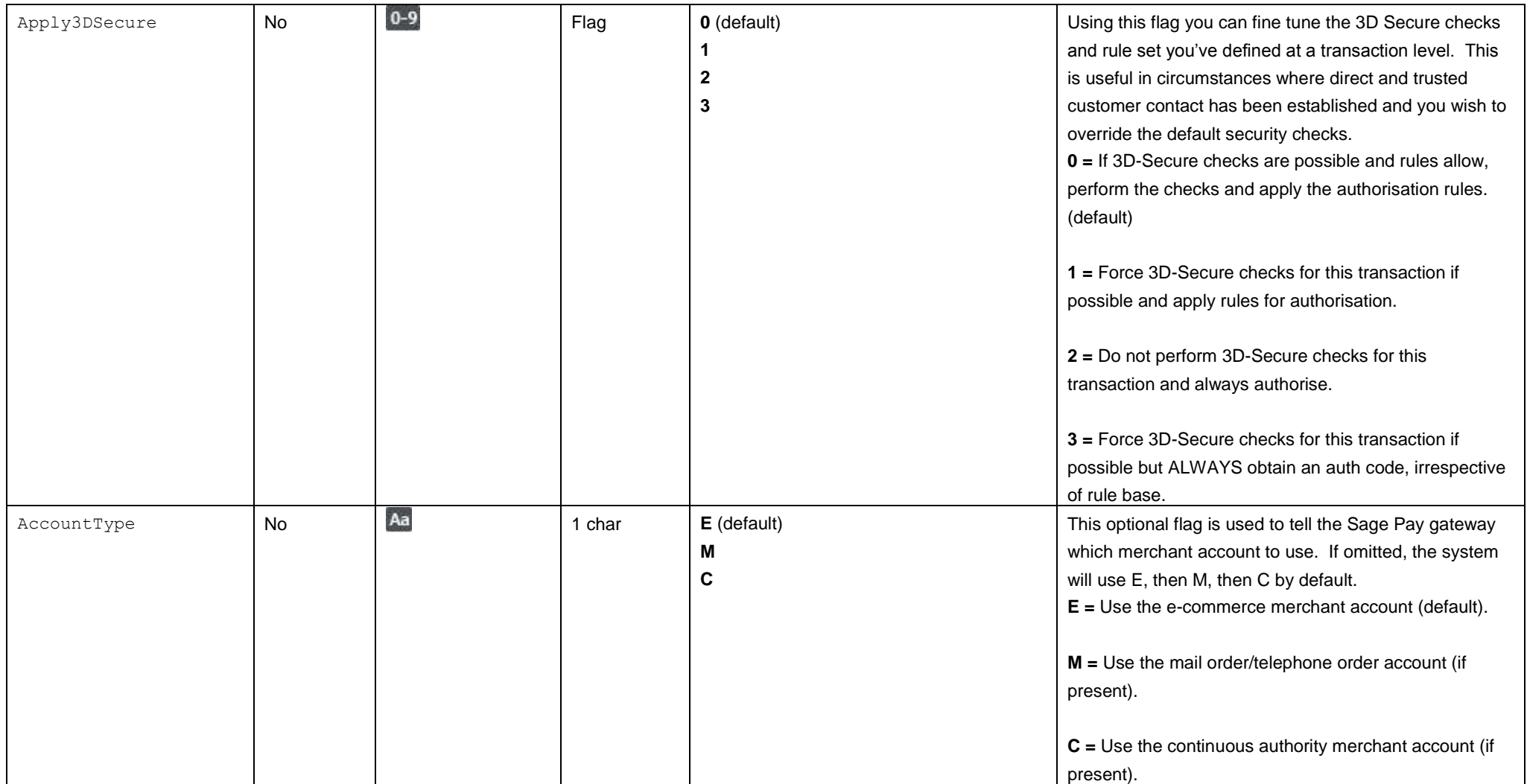

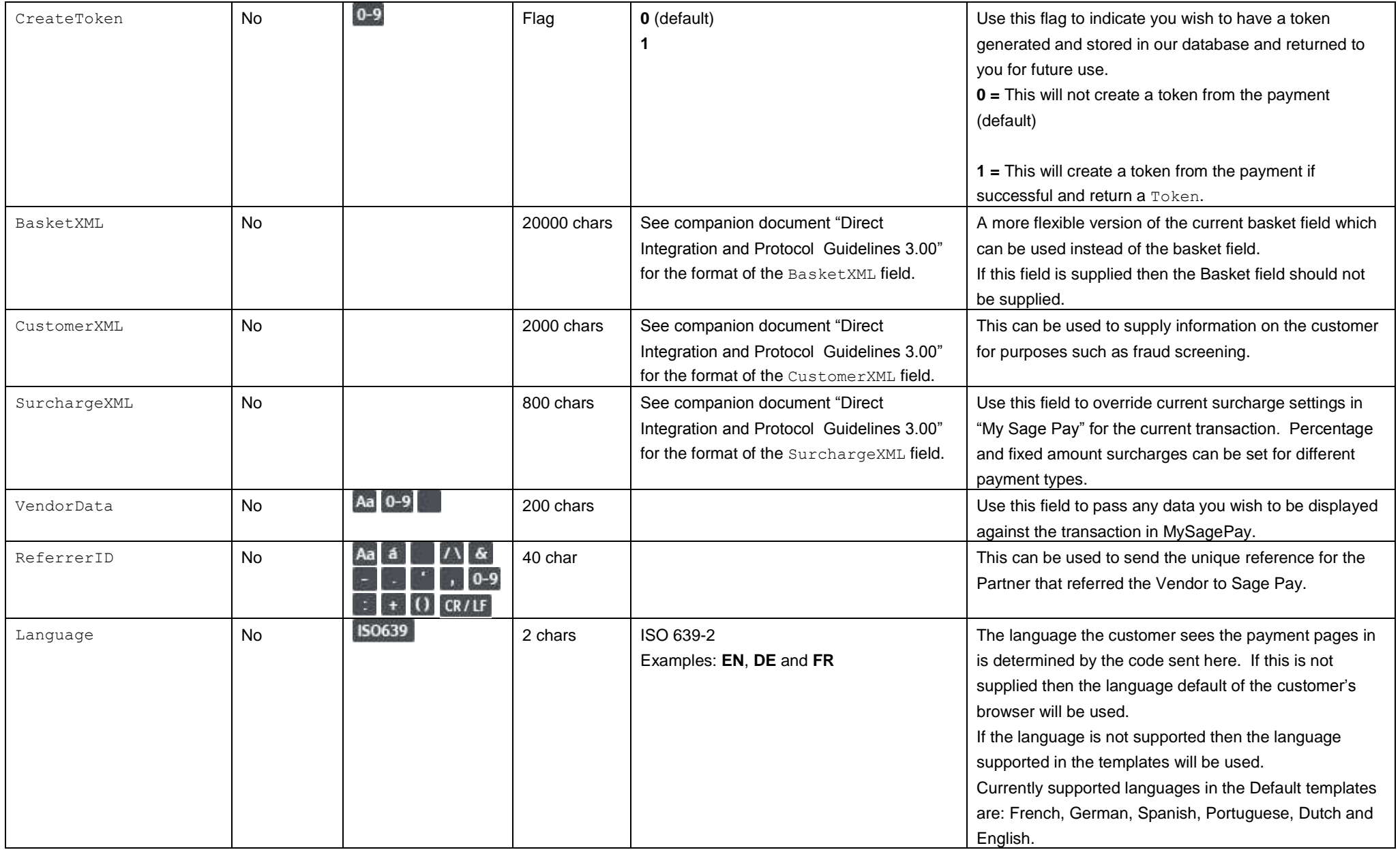

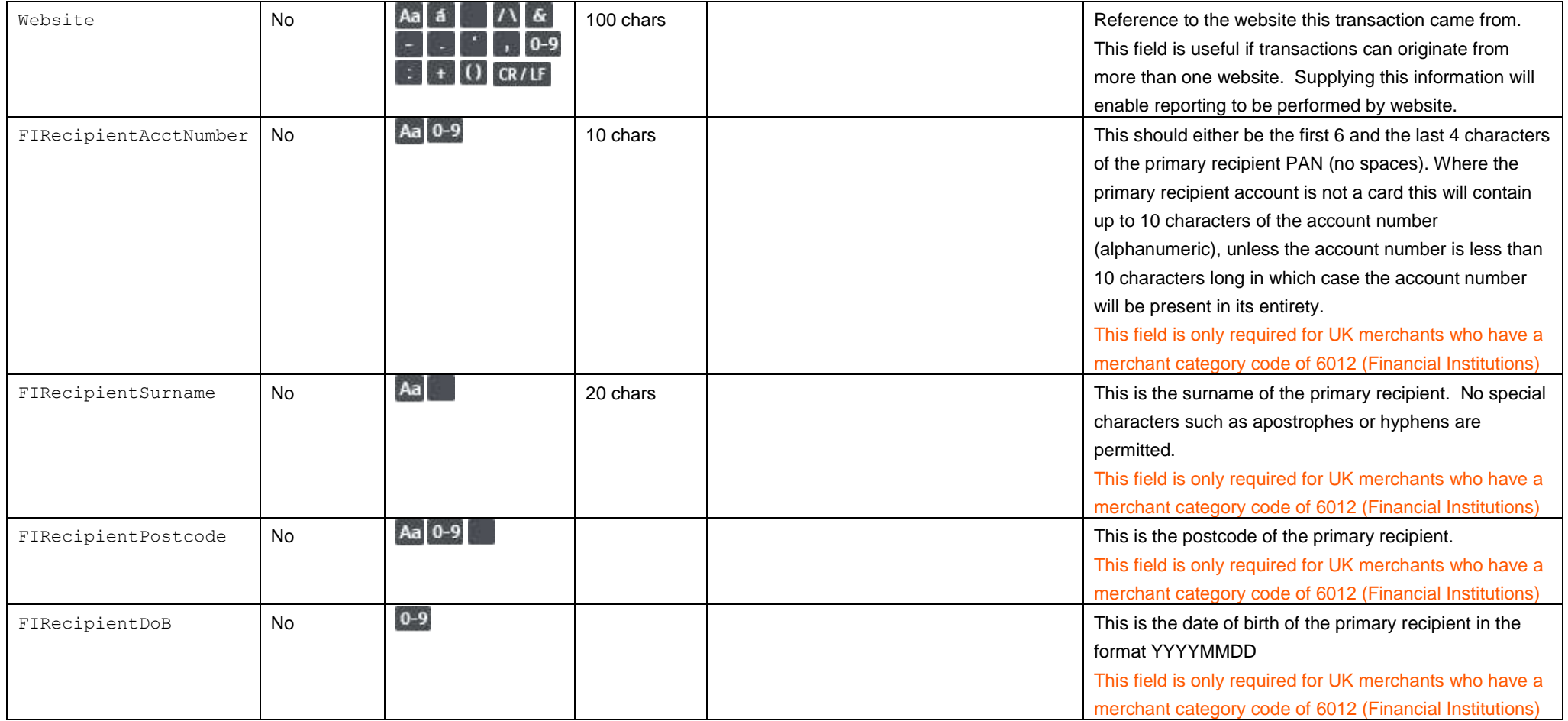

Please refer to the Sage Pay Direct Integration and Protocol Guidelines 3.00 for the response to the above POST and subsequent POSTs required to complete the transaction process.

# Appendix D: Standalone Token Registration – DIRECT integration

### **D1. You submit your token registration POST**

This is performed via a HTTPS POST request, sent to the direct token registration URL service directtoken.vsp. The details should be URL encoded Name=Value fields separated by '&' characters.

<span id="page-40-1"></span><span id="page-40-0"></span>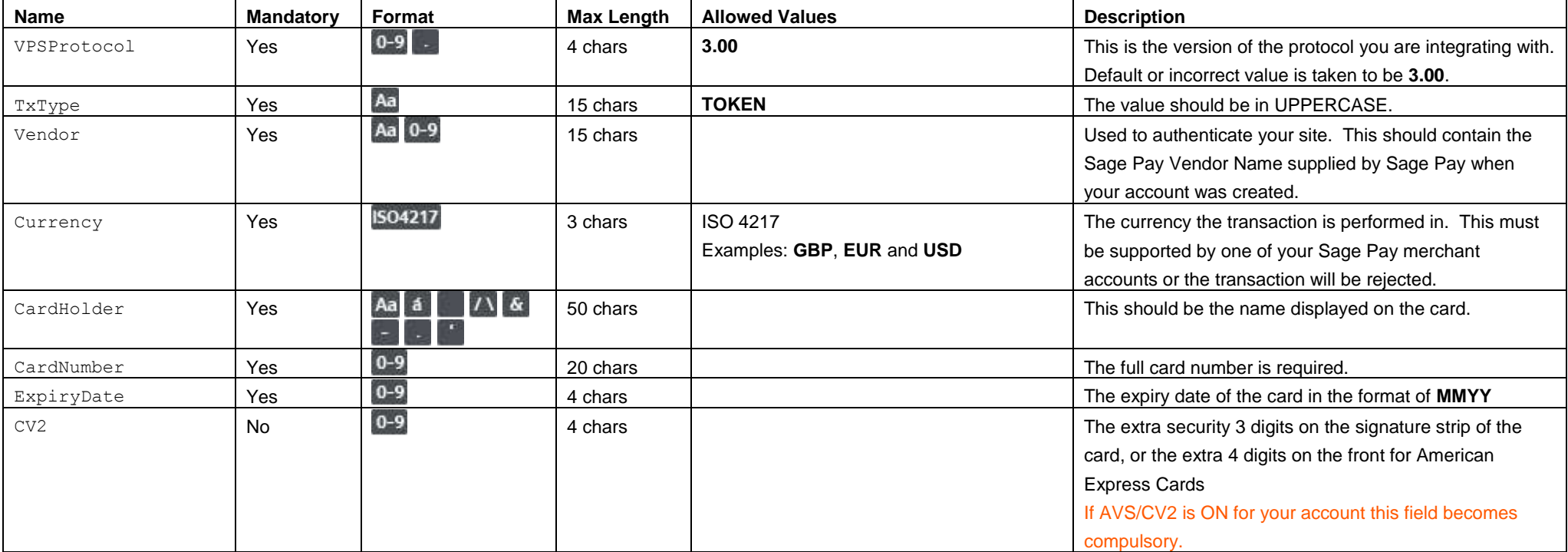

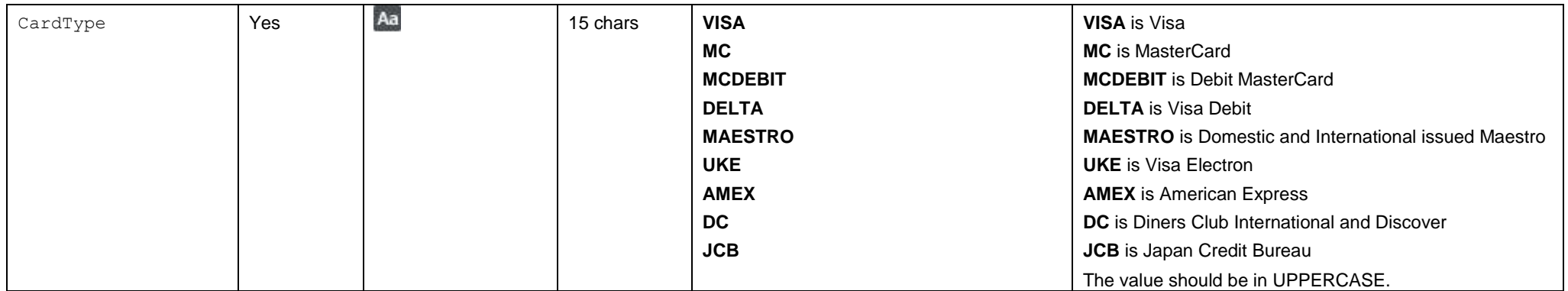

### **D2. Sage Pay response to the token registration POST**

This is the plain text response part of the POST originated by your servers in D1. Encoding will be as Name=Value pairs separated by carriage return and linefeeds (CRLF).

# <span id="page-42-0"></span>**Name Mandatory Format Max Length Allowed Values Description** VPSProtocol Yes  $\begin{array}{|c|c|c|c|c|c|}\n\hline\n\end{array}$  Yes  $\begin{array}{|c|c|c|c|c|}\n\hline\n\end{array}$  4 chars  $\begin{array}{|c|c|c|c|}\n\hline\n\end{array}$  3.00 Protocol version used by the system. Same as supplied in D1. TxType Yes Aa Aa 15 chars **TOKEN** Same as supplied in D1.<br>
Token No Aa 0-9 - () 38 chars TOKEN The token generated by t Token No **Aa 0-9 - ()** 38 chars Token and The token generated by Sage Pay. Status **Yes Aa** 15 chars **OK MALFORMED INVALID ERROR** If the Status is not **OK**, the StatusDetail field will give more information about the problem. **OK =** Process executed without error. **MALFORMED =** Input message was missing fields or badly formatted – normally will only occur during development. **INVALID =** Transaction was not registered because although the POST format was valid, some information supplied was invalid. e.g. incorrect vendor name or currency. **ERROR =** A problem occurred at Sage Pay which prevented transaction registration. Please notify Sage Pay if a Status of **ERROR** is seen, together with your Vendor, VendorTxCode and the StatusDetail. StatusDetail No  $\begin{array}{|c|c|c|c|c|}\hline \text{No} & \text{Aa} & \text{0-9} & \text{255 chars} \\\hline \text{7} & 255 & \text{chars} & & \text{552} & \text{666} \\\hline \end{array}$  Human-readable text providing extra detail for the Status message. Always check StatusDetail if the Status is not **OK**

#### **Response format**

# Appendix E: Using a Token – SERVER integration

### **E1. You submit your transaction registration POST**

This is performed via a HTTPS POST request, sent to the initial Sage Pay Payment URL service vspserver-register.vsp. The details should be URL encoded Name=Value fields separated by '&' characters.

<span id="page-43-1"></span><span id="page-43-0"></span>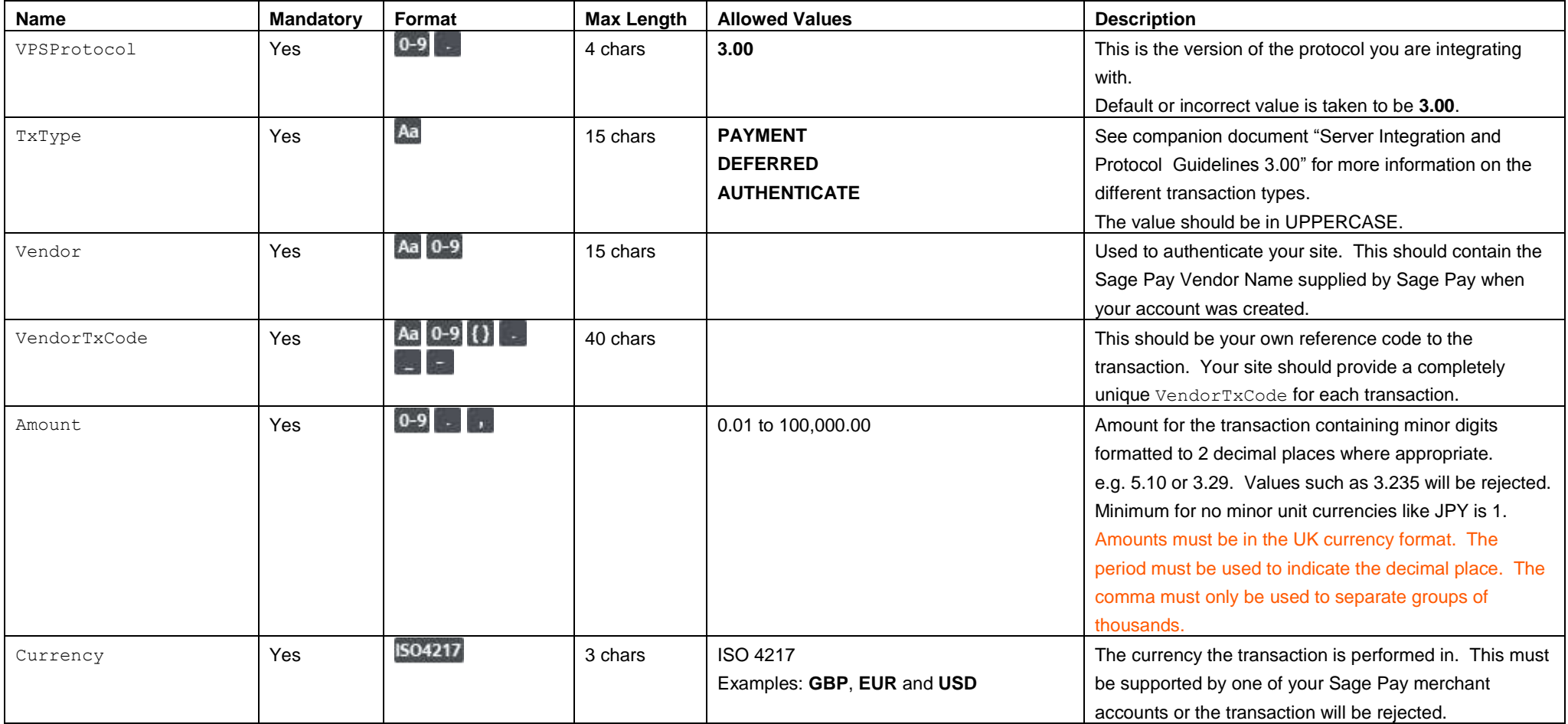

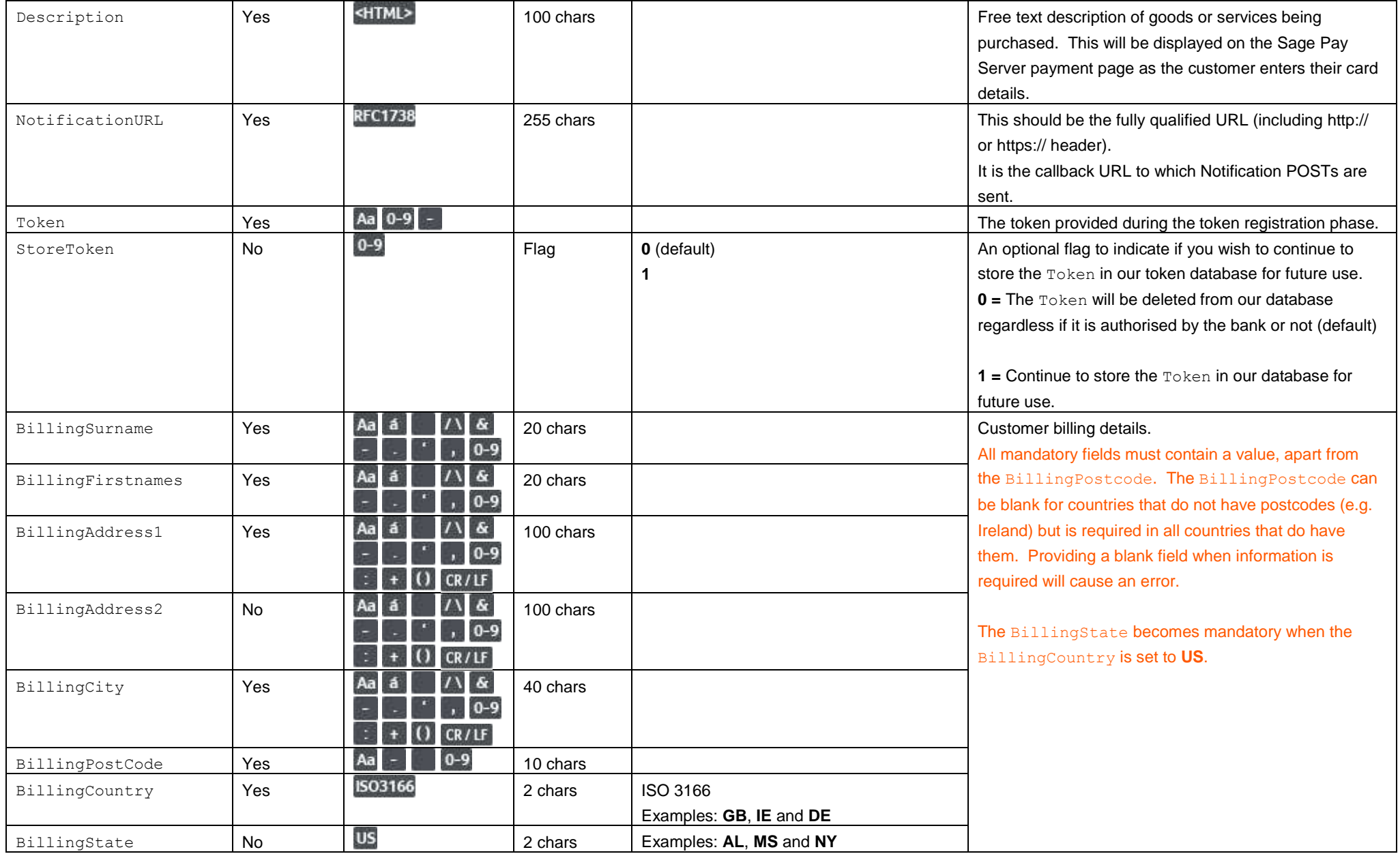

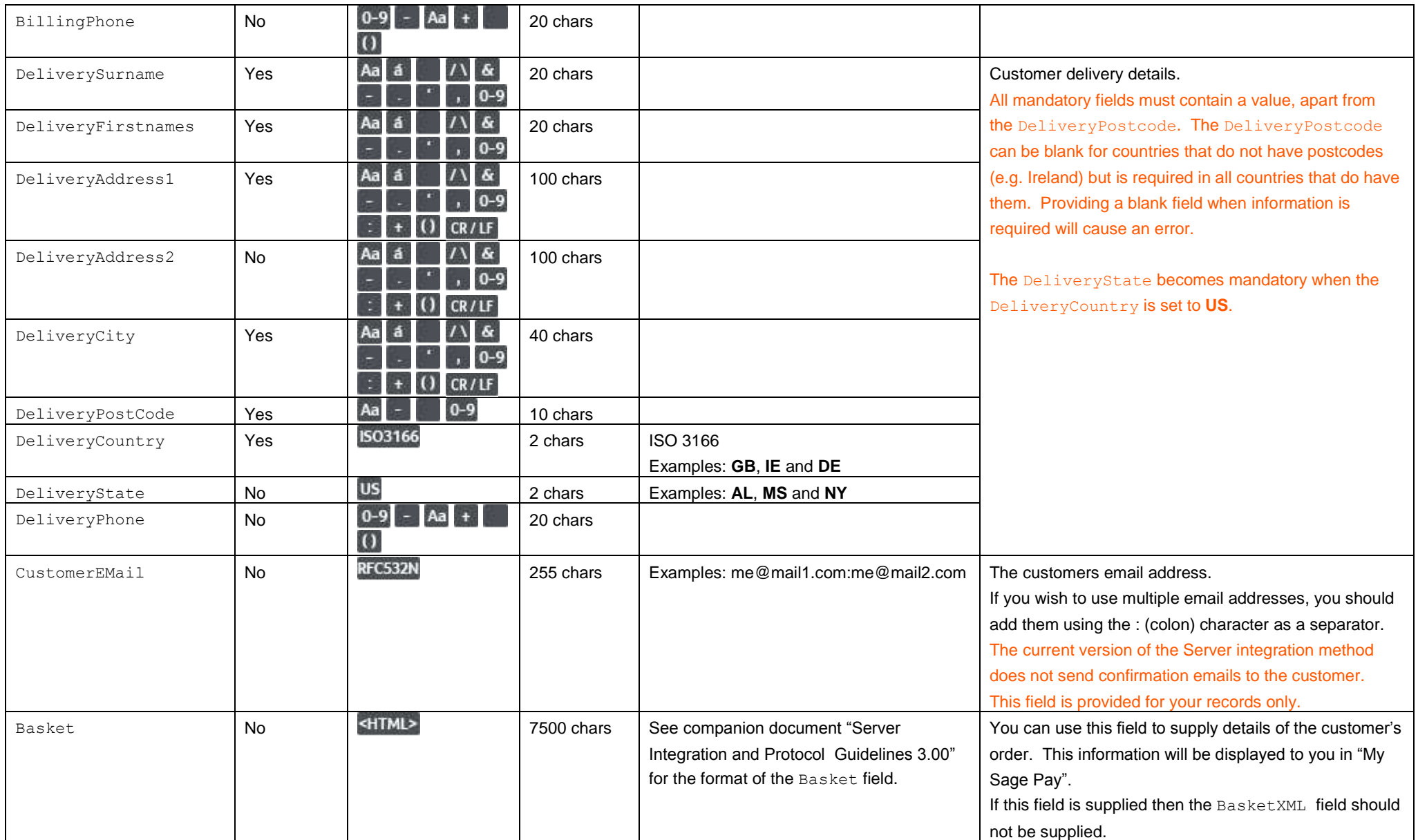

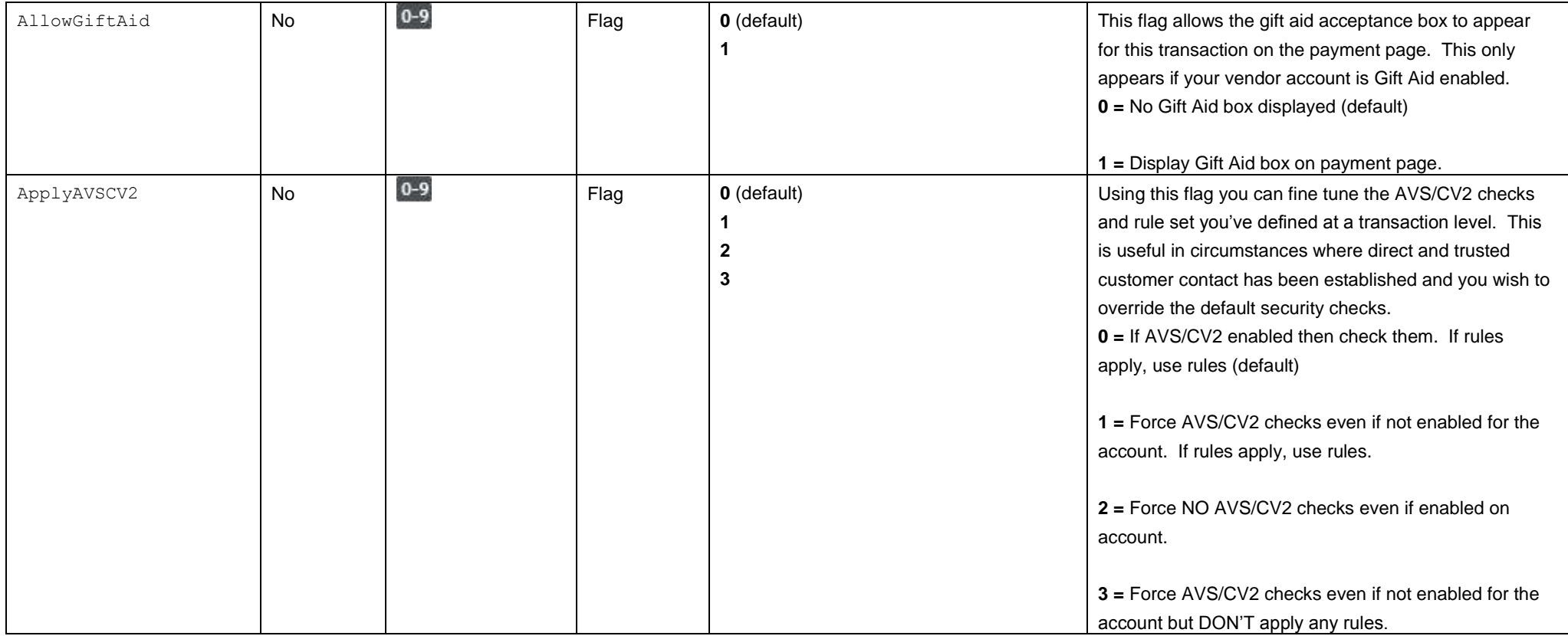

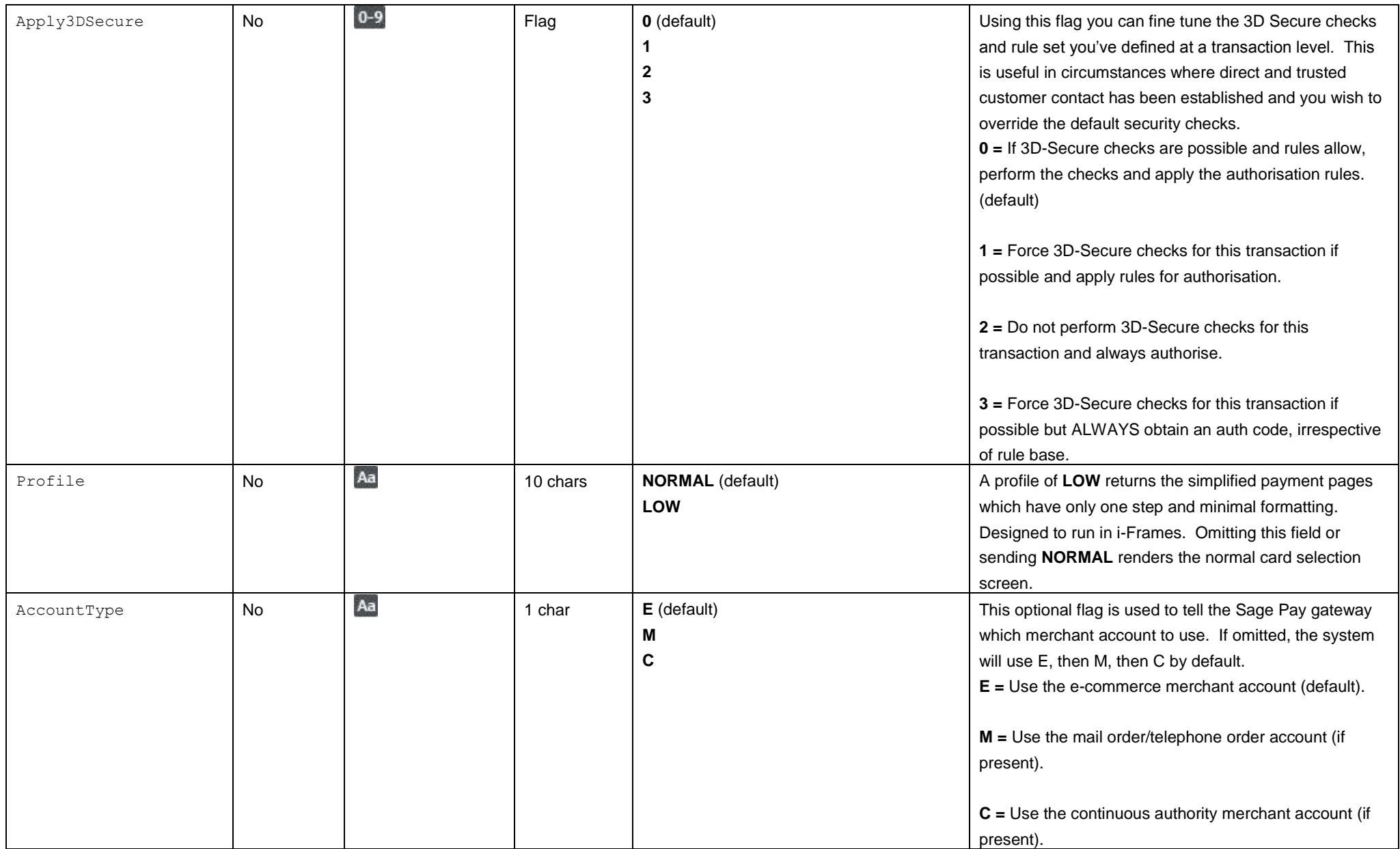

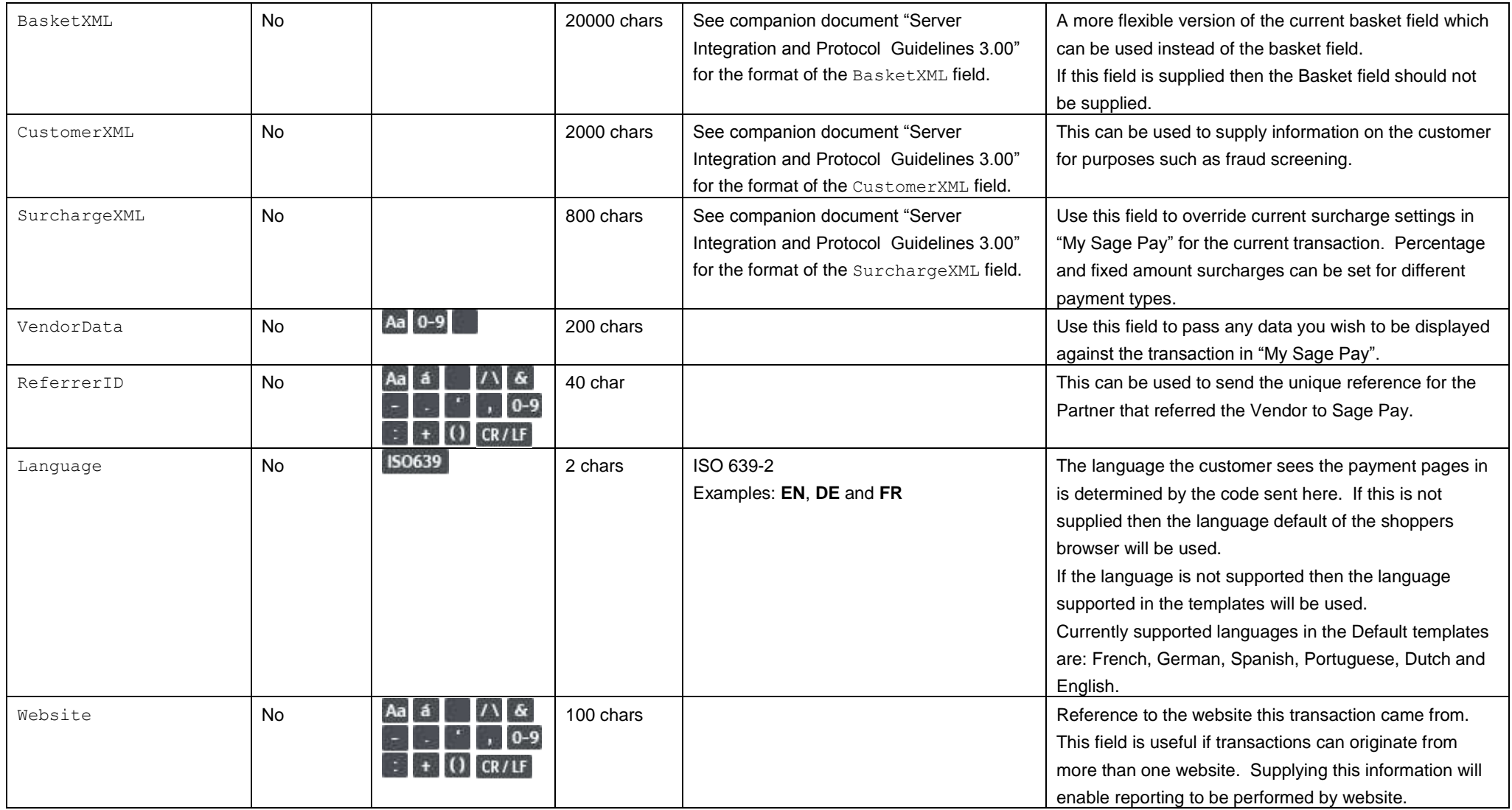

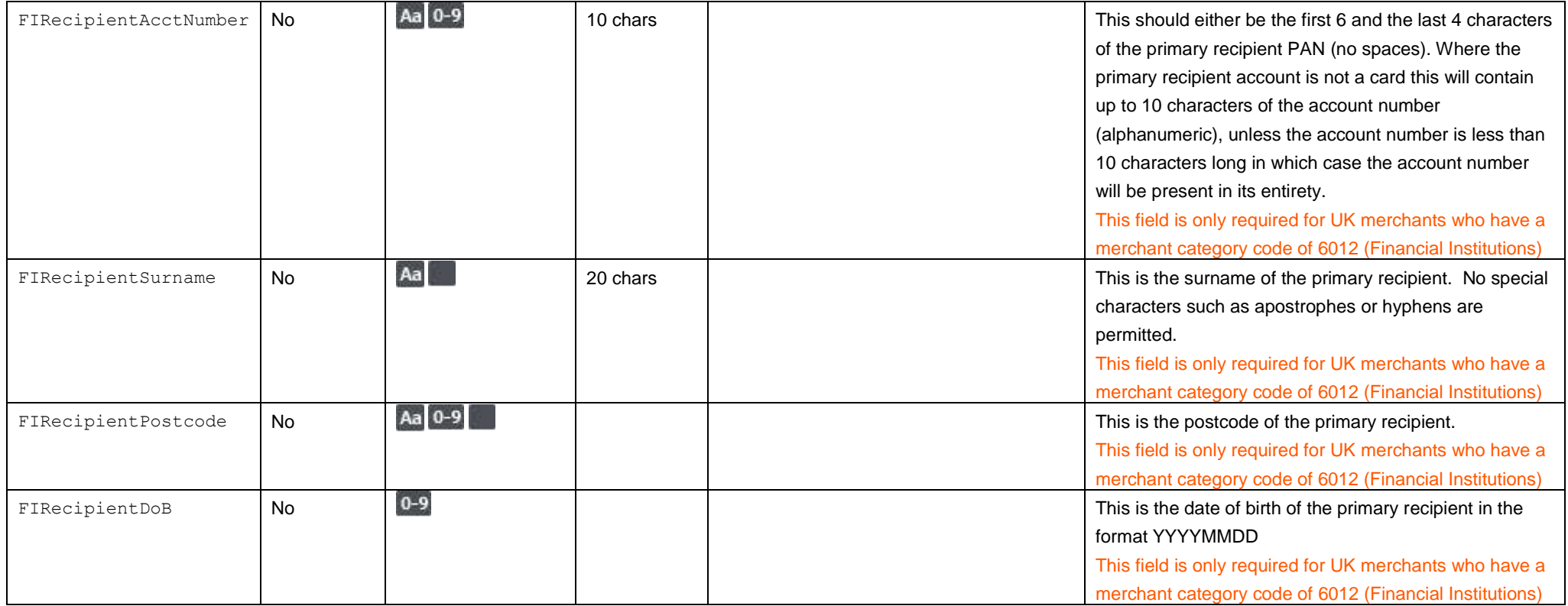

Please refer to the Sage Pay Server Integration and Protocol Guidelines 3.00 for the response to the above POST and subsequent POSTs required to complete the transaction process.

### **F1. You submit your transaction registration POST**

This is performed via a HTTPS POST request, sent to the initial Sage Pay Payment URL service vspdirect-register.vsp. The details should be URL encoded Name=Value fields separated by '&' characters.

<span id="page-50-1"></span><span id="page-50-0"></span>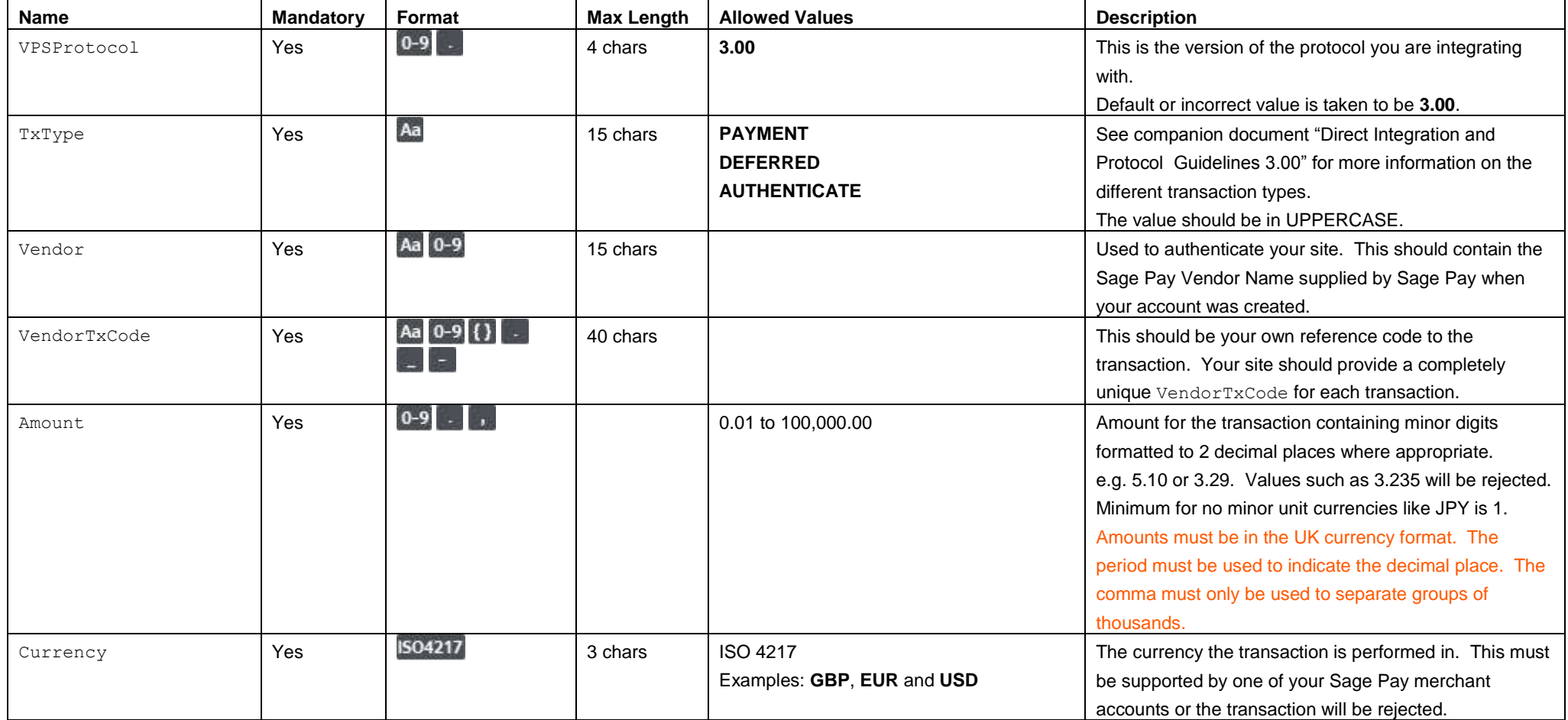

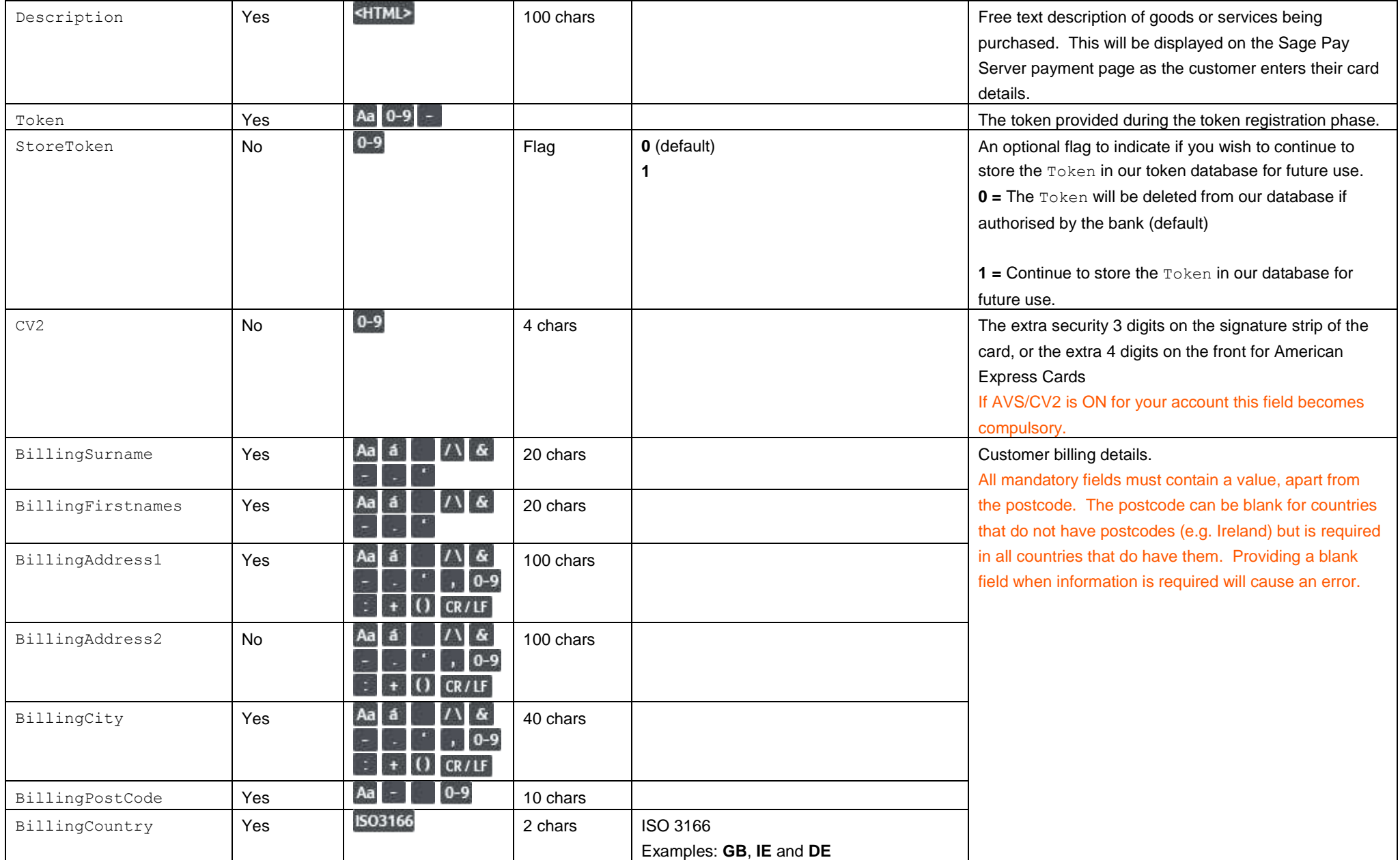

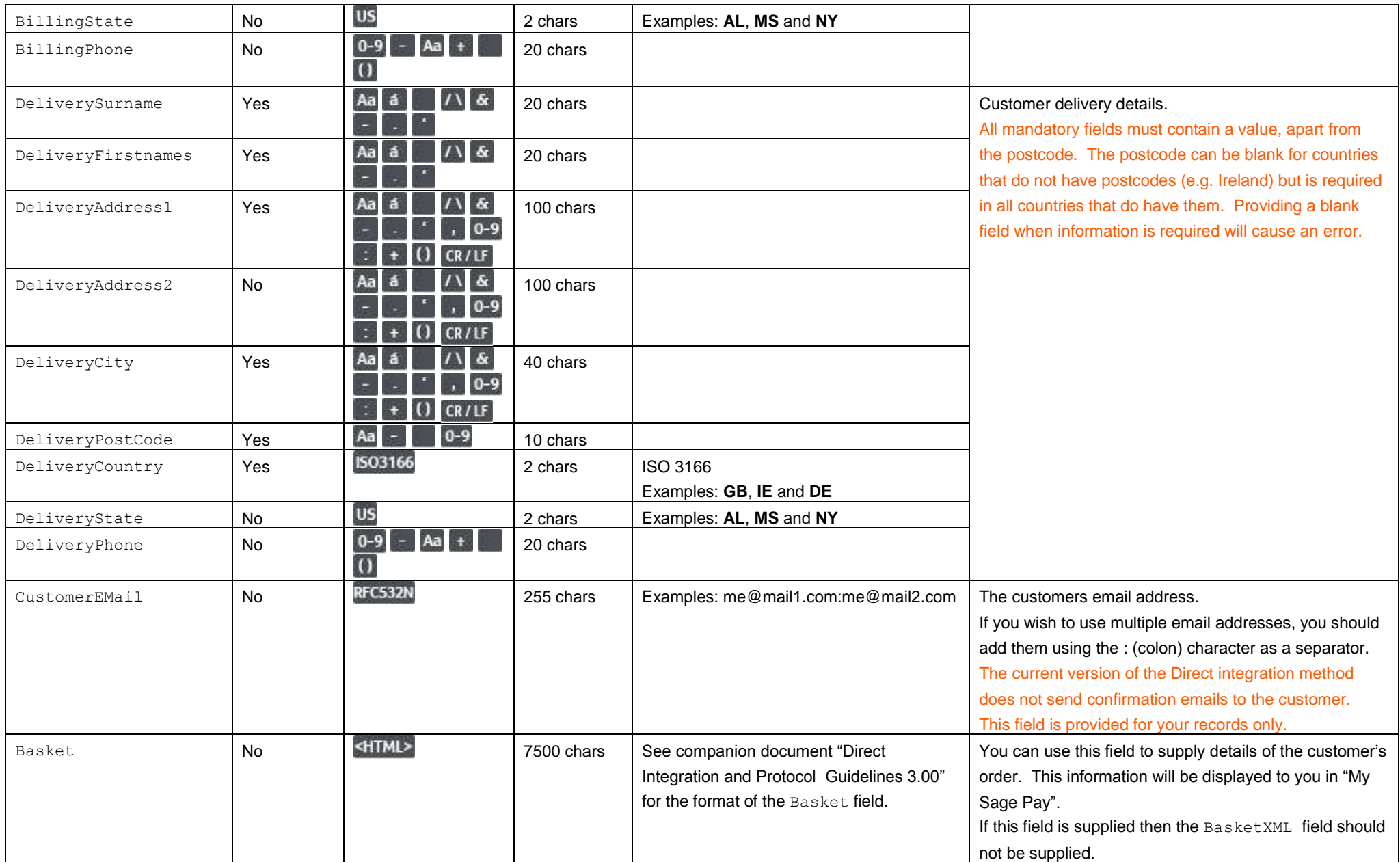

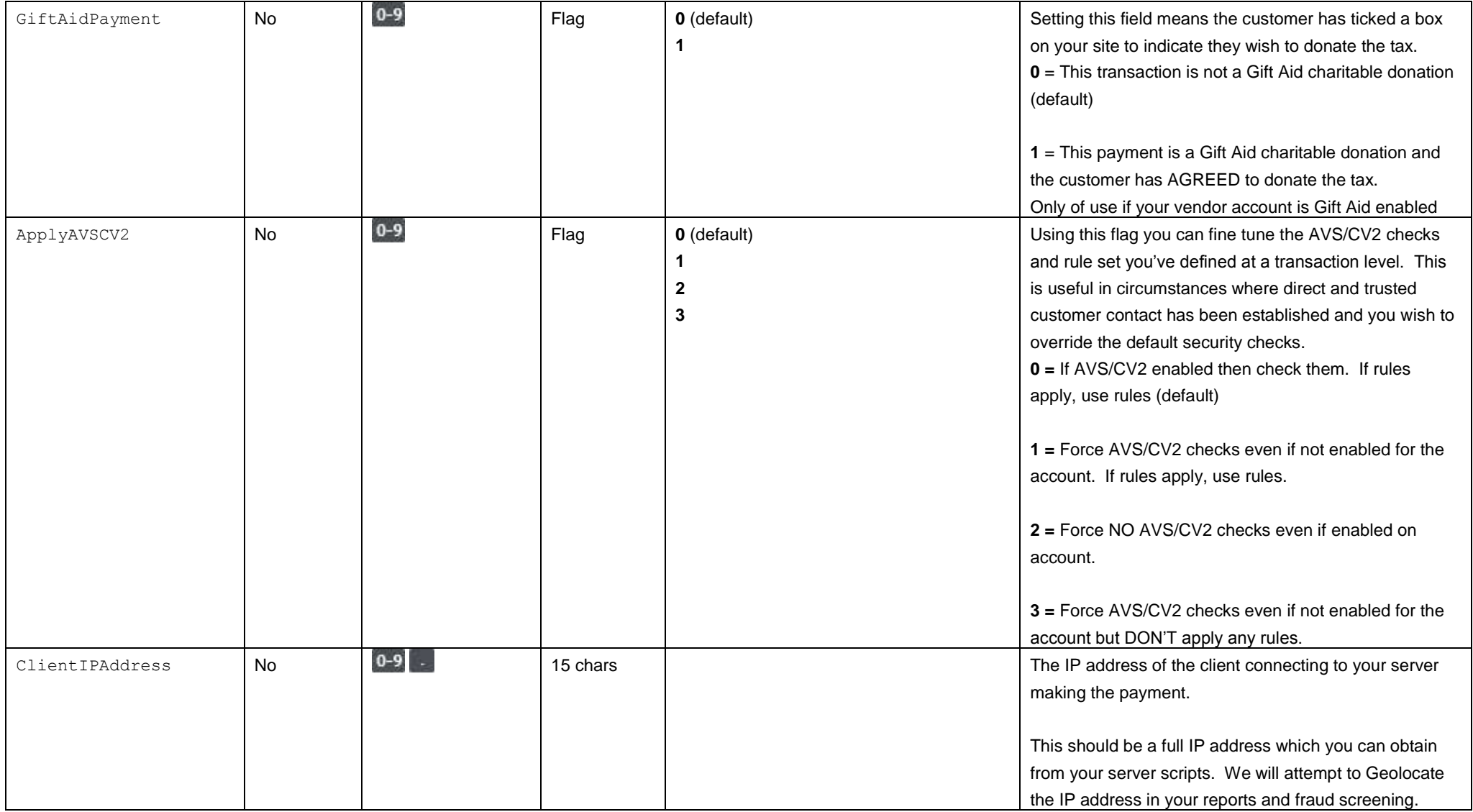

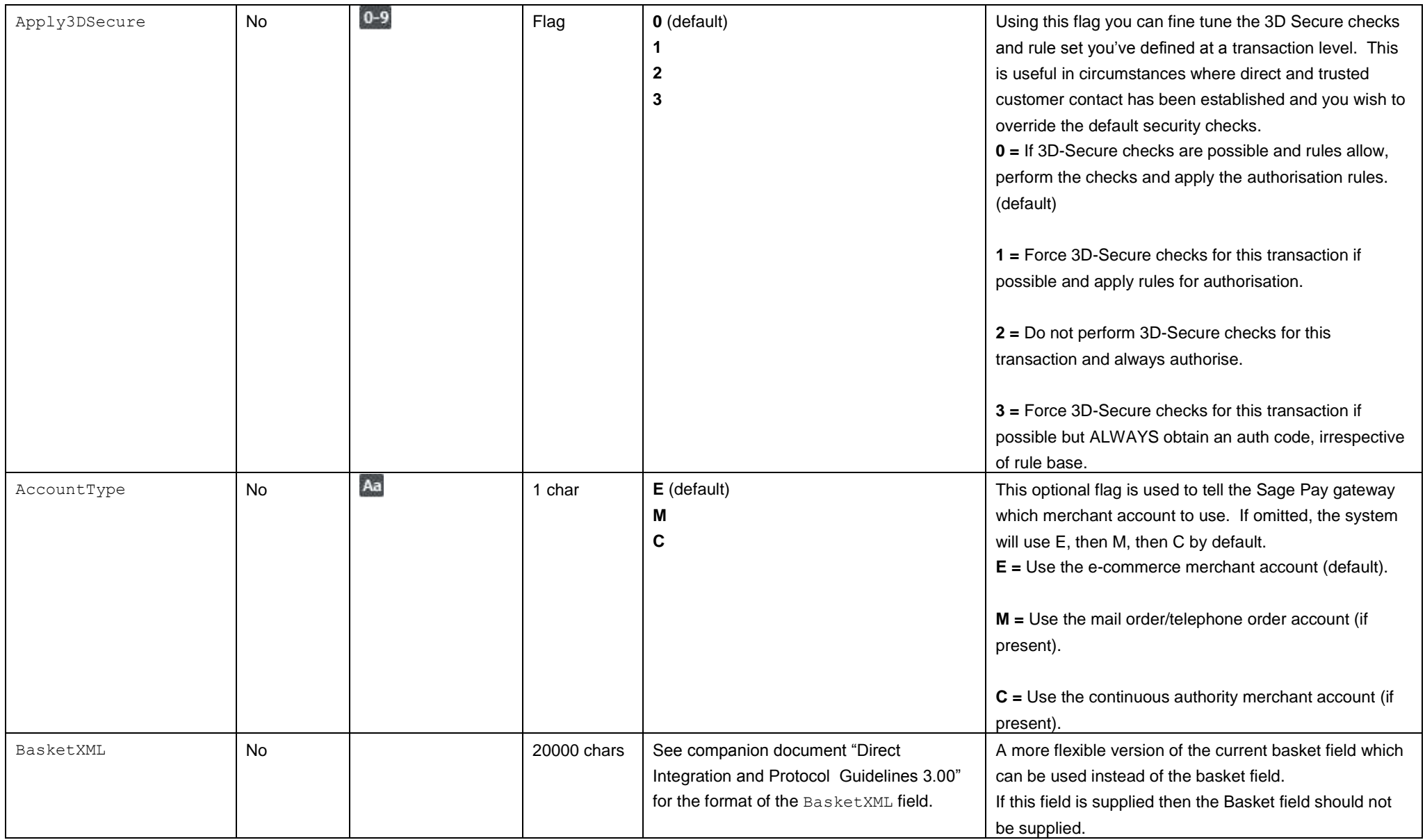

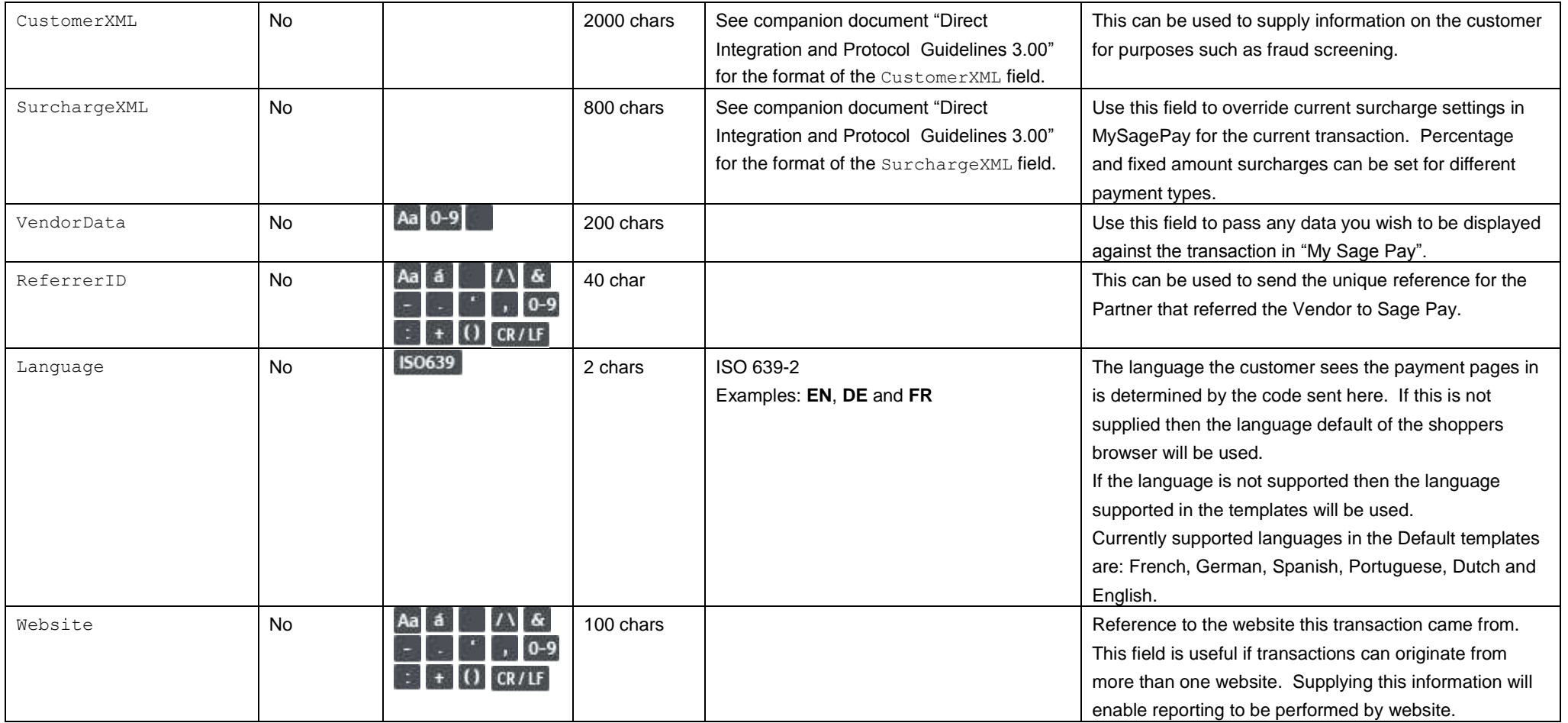

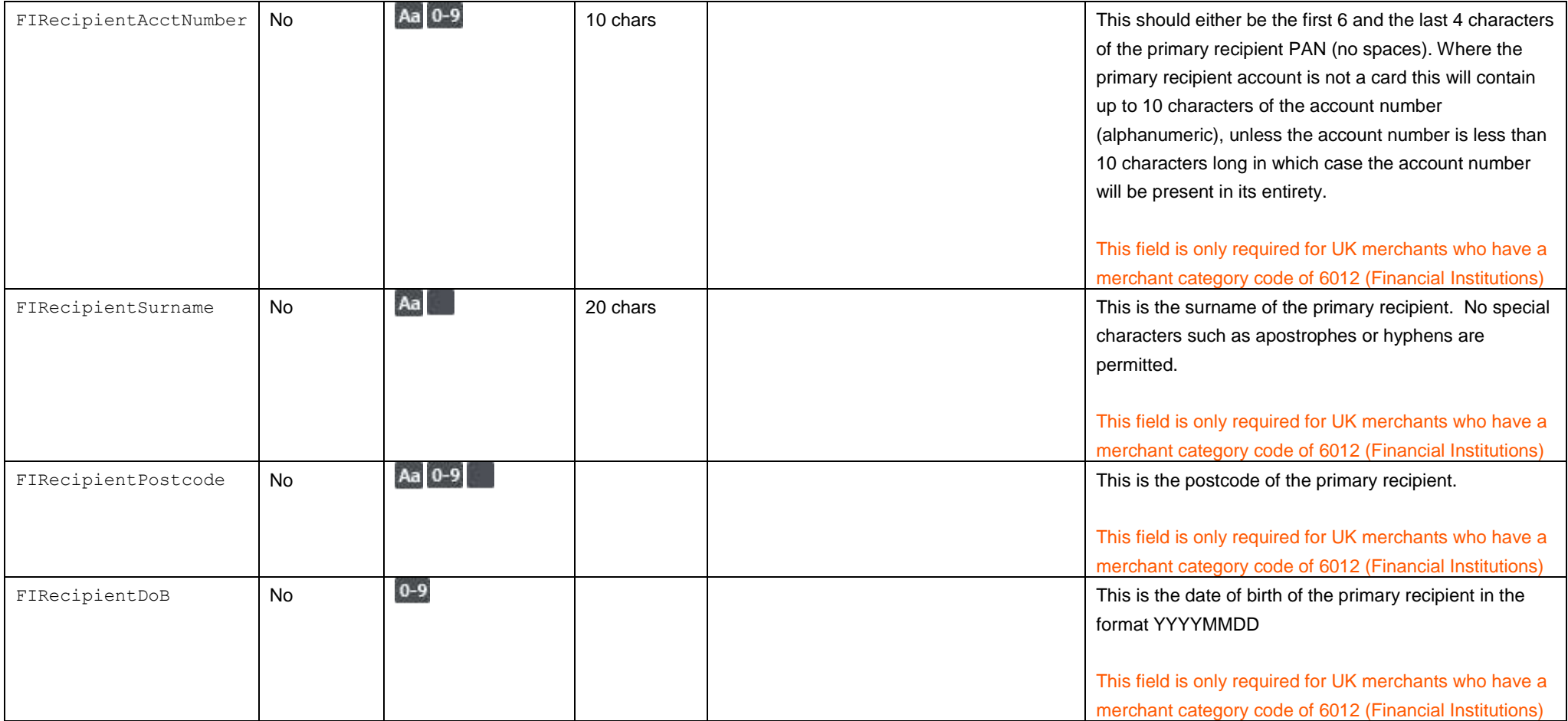

Please refer to the Sage Pay Direct Integration and Protocol Guidelines 3.00 for the response to the above POST and subsequent POSTs required to complete the transaction process.

# Appendix G: Removing a Token

### **G1. You submit your token removal POST**

This is performed via HTTPS POSTs sent to the remove token URL service removetoken.vsp. The details must be URL encoded, with Name=Value fields separated by '&' characters.

<span id="page-57-1"></span><span id="page-57-0"></span>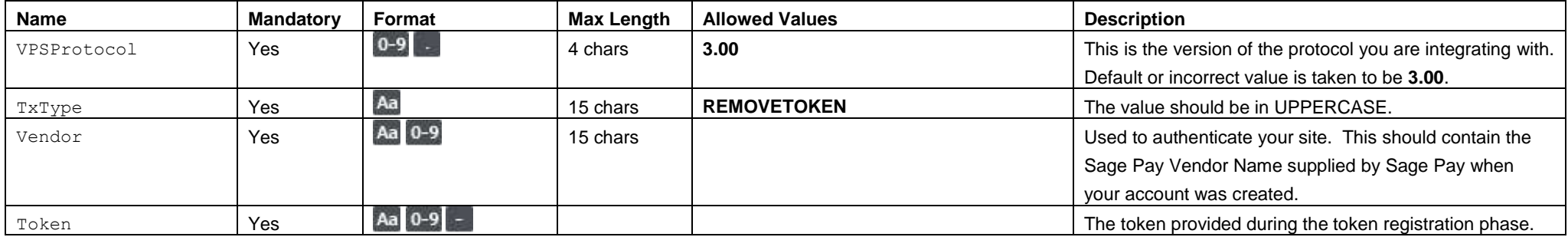

### **G2. Server response to the token removal POST**

This is the plain text response part of the POST originared by your servers in G1. Encoding will be as Name=Value pairs separated by carriage return and linefeeds (CRLF).

#### **Response format**

<span id="page-58-0"></span>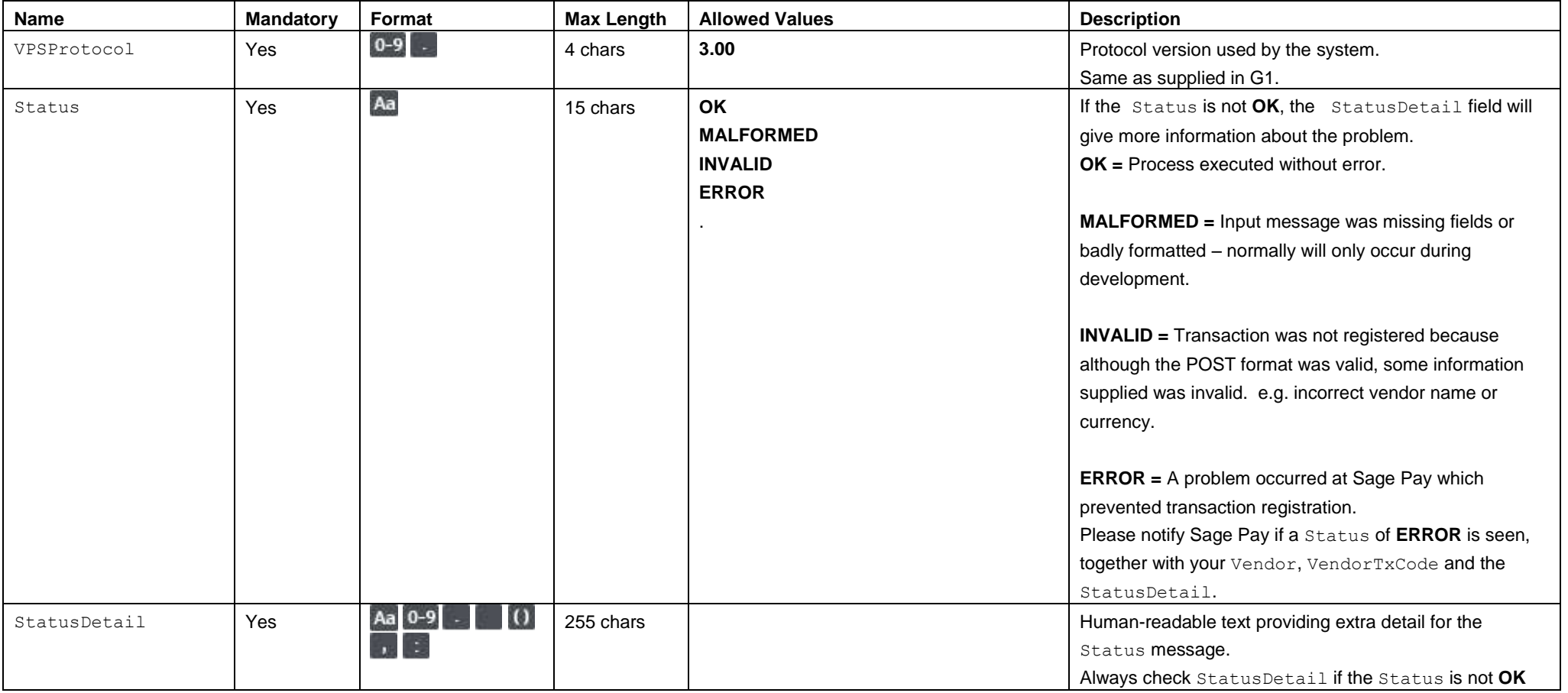

# 7.0 URLs

### **Part of a Transaction Token Registration**

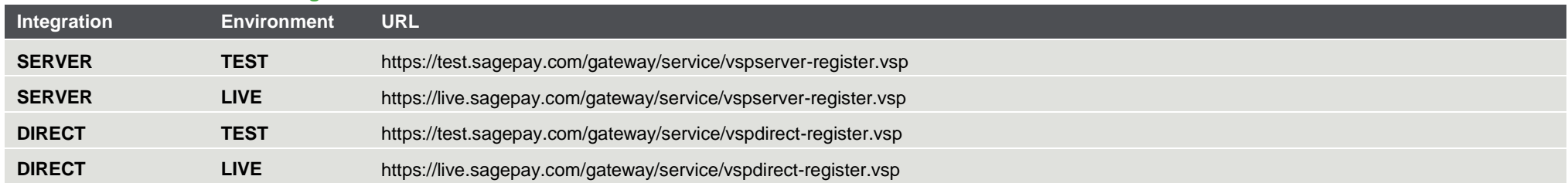

# **Standalone Token Registration**

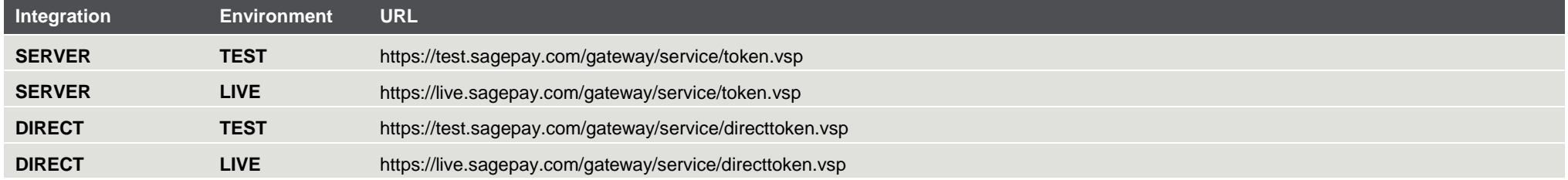

# <span id="page-59-0"></span>**Using a Token**

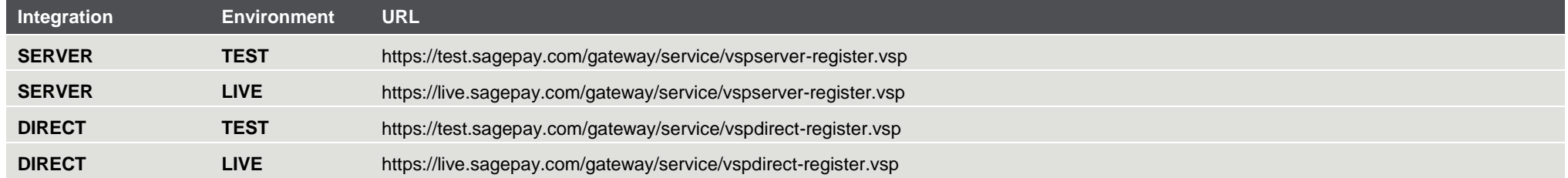

# **Removing a Token**

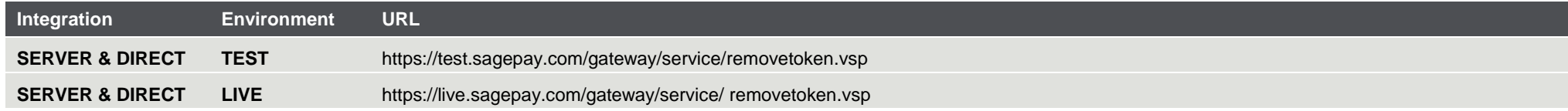